2013.12.15

# System eHouse4CAN inteligentny dom, budynek, mieszkanie.

# **Spis treści**

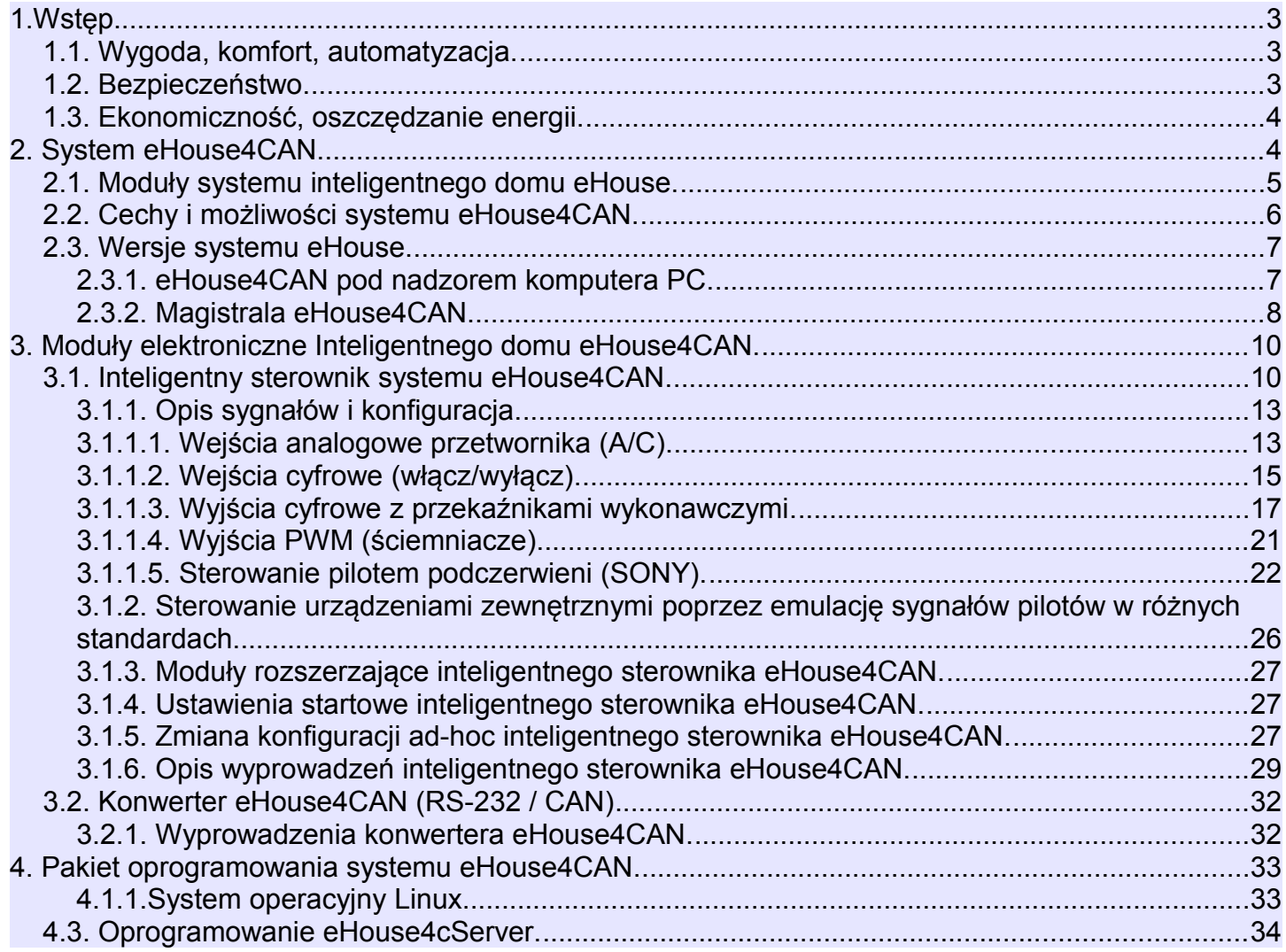

# **1.Wstęp.**

Pod nazwą "inteligentny dom" rozumie się systemy sterowania budynkiem, umożliwiające zautomatyzowanie i zintegrowanie wielu urządzeń, podsystemów i instalacji różnego typu, występujące w budynkach mieszkalnych, użyteczności publicznej, hotelach czy innych typach budownictwa.

Systemy sterowania budynkiem są bardzo ważnym, współczesnym elementem wykończenia i instalacji elektrycznej w domu. W dobie coraz wyższych cen energii, wymagań energetycznych stawianych nowo budowanym domom, rozwojowi ekologii, dostosowaniu instalacji do potrzeb i wymagań inwestorów, zastosowanie systemów sterowania budynkiem jest nieodzowne.

Duża elastyczność tego typu systemów pozwala na zmianę konfiguracji systemu w miarę zmieniających się potrzeb w czasie użytkowania domu bez konieczności remontu i zmiany tradycyjnej instalacji elektrycznej. Systemy te pozwalają na automatyzację, zwiększenie wygody, komfortu, bezpieczeństwa, oszczędności energii i ekonomii.

## **1.1. Wygoda, komfort, automatyzacja.**

Zastosowanie systemu eHouse4CAN zapewnia kompleksowe, zdalne i lokalne sterowanie oświetleniem, ogrzewaniem, temperaturą, urządzeniami elektrycznymi i elektronicznymi w domu. Pozwala na obsługę sprzętu Audio-Video poprzez wysyłanie nauczonych kodów pilota podczerwieni. Umożliwia sterowanie bardzo złożona instalacją centralnego ogrzewania, kotłownią, wentylacją i rekuperacją. System daje także sposobność sterowania automatyką budynku poprzez zwykłe włączniki elektryczne, piloty podczerwieni, telefony GSM, komputer PC, przeglądarki internetowe, smartfony, tablety, panele graficzne pracujące na dowolnych systemach operacyjnych z przeglądarką internetową obsługującą JavaScript. Ma wbudowany system zabezpieczeń oraz sterowanie roletami, markizami i bramami. System eHouse umożliwia tworzenie indywidualnych obrazów graficznych do wizualizacji i sterowania graficznego. Pozwala na sterowanie z wykorzystaniem terminarza uwalniając mieszkańców od pamiętania i wykonywania czynności serwisowych, okresowych, powtarzalnych i odłożonych w czasie. Zapewnia tworzenie własnych zaawansowanych algorytmów automatyki, których potrzeba może wyniknąć po wprowadzeniu się do domu.

## **1.2. Bezpieczeństwo.**

Dom jest miejscem narażonym na różne niebezpieczeństwa chociażby ze względu na oddalenie od sąsiadów i znacznie większą liczbę słabych punków: możliwości włamań, kradzieży, zalania, pożaru jak i sabotażu. W przypadku braku dobrego systemu zabezpieczeń i czujek alarmowych monitorujących wszystkie możliwości zdarzeń, na niewiele się zda poleganie na sąsiadach mieszkających kilkadziesiąt metrów dalej.

Zastosowanie systemu eHouse znacznie zwiększa bezpieczeństwo domu i budynków przyległych ponieważ posiada zintegrowany system zabezpieczeń z powiadomieniem SMS/GSM. Umożliwia podłączenie praktycznie dowolnych czujek alarmowych dostępnych na rynku np.: czujniki ruchu, zbicia szyby, kontaktrony potwierdzające zamknięcie/otwarcie okien, bram, rolet, zalania, pożaru. System jest aktywowany spoza strefy chronionej, nie dając potencjalnym intruzom czasu na działanie. System eHouse umożliwia także wielokanałowe sterowanie roletami, markizami, bramami wjazdowymi oraz garażowymi. System zabezpieczeń może być wykorzystywany nie tylko jako instalacja chroniąca przed włamaniem, ale także zdarzeniami losowymi takimi jak: pożar, zalanie, zbyt niska/wysoka temperatura, zbyt wysoka siła wiatru itd. System eHouse umożliwia automatyczne wykonanie zaprogramowanych operacji będących następstwem sygnału alarmowego.

System pozwala na imitowanie obecności domowników, na przykład poprzez włączanie oświetlenia lub

włączenie/zmianę programów TV czy radia. W bardzo dużym stopniu pozwala to uniknąć włamań lub zniechęcić ewentualnych intruzów obserwujących dom.

## **1.3. Ekonomiczność, oszczędzanie energii.**

Zastosowanie systemu inteligentnego budynku eHouse zapewnia znaczne oszczędności energii zużywanej do ogrzewania domu.

Zastosowanie tanich źródeł energii (słońce, paliwa stałe, drewno), gromadzenie energii w buforze ciepła i optymalne sterowanie nimi gwarantuje uzyskanie oszczędności rzędu kilkuset procent.

Dodatkowe zastosowanie wielopunktowego, indywidualnego sterowania ogrzewaniem w pomieszczeniach, daje wydajną regulację, zapewniając wymaganą temperaturę we wszystkich pomieszczeniach i 100% wykorzystanie energii na potrzeby ogrzewania. W tym przypadku temperatury w pomieszczeniach są utrzymywane w wymaganych zakresach, bez względu na porę dnia, roku, temperaturę zewnętrzną, ogrzewanie słoneczne, kierunek wiatru, inne warunki klimatyczne i atmosferyczne, które wpływają bezpośrednio i niezależnie na każde pomieszczenie. Nie występuje tu efekt dużych różnic temperatur w pomieszczeniach w zależności od pory dnia, roku i warunków atmosferycznych. W przypadku wielopunktowego sterowania ogrzewaniem nie przegrzewa się jednego pomieszczenia tak, aby uzyskać wymaganą temperaturę w innym. Nie powoduje to dużych strat energii, jak w przypadku zastosowania centralnego ogrzewania i umożliwia dalszą redukcję kosztów na potrzeby ogrzewania o kilkadziesiąt procent.

Dodatkowe oszczędności energii elektrycznej można uzyskać poprzez automatyczne wyłączanie oświetlenia w pomieszczeniach, w których nie przebywają lokatorzy np. poprzez włączanie oświetlenia w następstwie na sygnał z czujek ruchu lub włączanie oświetlenia na zaprogramowany okres czasu.

Te możliwości systemu eHouse pozwalają na zwrot nakładów na instalację inteligentnego budynku eHouse w przeciągu nawet 1-3 lat, w zależności od użytych źródeł energii.

# **2. System eHouse4CAN.**

System eHouse4CAN jest zaawansowanym rozwiązaniem inteligentnego/elektronicznego domu pozwalającym na sterowanie i integrację wielu urządzeń różnego typu. Umożliwia automatyczne kontrolowanie takich parametrów jak oświetlenie, temperatura, ogrzewanie, co prowadzi do zmniejszenia zużycia energii i zapewnia zwrot kosztów systemu w ciągu 1-3 lat.

System może pracować w instalacjach domowych, mieszkaniach, biurowych, hotelowych, budynkach użyteczności publicznej oraz w systemach kontroli dostępu i uprawnień.

Instalacja może mieć charakter ekonomiczny, komfortowy lub maksymalistyczny.

System eHouse4CAN pracuje pod nadzorem komputera PC lub dowolnego mikrokomputera Linux (np. Raspberry Pi). Dołączone oprogramowanie eHouse4cServer (częściowo Open Source) pozwala na pełne sterowanie i integrację systemu eHouse4CAN z pozostałymi wersjami systemu: eHouse 1, Ethernet eHouse. Oprogramowanie Apache Webserver wraz z modułem eHouse4Apache umożliwia integrację eHouse4cServer'a z serwerem WWW pozwalające na kompletne sterowanie, zarządzanie, konfigurację z przeglądarki WWW. Dzięki temu użytkownik ma pełen wybór co do paneli sterujących, smartfonów, tabletów, Smart TV czy nawet do preferencji przeglądarki internetowej.

System eHouse ma charakter modułowy, umożliwiający optymalne wykorzystanie sterowników, dostosowując instalację do własnych potrzeb i planowanego budżetu. System eHouse4CAN wykonany jest w architekturze sieci rozległej i zdecentralizowanej, co umożliwia lokalne sterowanie poszczególnymi punktami elektrycznymi i minimalizację długości przewodów 230V nawet kilka razy i wielokrotnie zmniejsza nakłady finansowe na instalację w porównaniu do systemów scentralizowanych. Sterownik eHouse4CAN posiada wymiary umożliwiające montaż w głębokich puszkach elektrycznych i bardzo łatwy montaż. Na płycie sterownika

znajdują się 4 przekaźniki 230V/5A umożliwiające bezpośrednie włączanie urządzeń elektrycznych czy napięcia. Sterowniki łączy się między sobą taśmą płaską 6 -10 pin lub skrętką komputerową co umożliwia instalowanie systemu nawet w czasie remontu domu bez zbytnich dewastacji i kucia bruzd pod przewody. Taśmy płaskie można układać na przykład w listwach przypodłogowych i tylko krótkie podłączenie do puszek elektrycznych wymaga układania przewodu pod tynkiem.

Zintegrowany system alarmowy z powiadomieniem GSM umożliwia skuteczne zabezpieczenie domu oraz terenu posesji przed nieproszonymi gośćmi. Zastosowanie rozbudowanego terminarza o dużej pojemności pozwala na zaprogramowanie powtarzalnych czynności tak, aby zostały wykonane automatycznie. Ciągły rozwój i rozbudowa oraz możliwość podłączenia rozmaitych urządzeń wykonawczych i czujników dostępnych na rynku firm może realizować bardzo złożone projekty i sterowanie praktycznie wszystkim, co może być kontrolowane drogą elektroniczną.

System eHouse może być sterowany poprzez pilota podczerwieni, komputer PC, tablety, smartfony, dotykowe panele graficzne, standardowe włączniki elektryczne, telefony komórkowe za pośrednictwem przeglądarki internetowej, itd. Sterowanie może odbywać się przez takie media transmisyjne jak BlueTooth, podczerwień, Ethernet, WiFi, SMS, internet.

System eHouse wykorzystuje standardowe elektryczne urządzenia wykonawcze, włączniki, pompy, elementy wyposażenia ogólnie dostępne na rynku, nie posiadające wbudowanej logiki i nie wymaga stosowania drogich, dedykowanych urządzeń. Dzięki współpracy z komputerem PC i architekturze systemu eHouse bardzo łatwo jest sterować z komputera, tworzyć własne nakładki na system czy zaawansowane algorytmy sterujące. Wszystkie wersje systemu eHouse współpracują ze sobą za pośrednictwem serwera linux'owego z zainstalowanym oprogramowaniem eHouse4cServer i dlatego można tworzyć dowolną hybrydową konfigurację systemu eHouse w zależności od potrzeb inwestora czy instalatora, optymalności i opłacalności danej wersji.

## **2.1. Moduły systemu inteligentnego domu eHouse.**

- · Moduł sterownika pomieszczeń RoomManager (RM), {eHouse 1}
- · Moduł sterownika urządzeń zewnętrznych ExternalManager (EM), {eHouse 1}
- Moduł sterownika piętra LevelManager (CM/LM), {Ethernet eHouse}
- · Moduł sterownika kotłowni i CO HeatManager (HM), {eHouse 1}
- Moduły systemu zabezpieczeń InputExtender (IE), {eHouse 1}
- · Moduł komunikacyjny Ethernet, GSM i zintegrowany system zabezpieczeń oraz sterownik rolet, markiz, bram - CommManager (CM), {Ethernet eHouse}
- Inteligentny Moduł I/O CAN {eHouse4CAN}
- Konwerter RS232  $\rightarrow$  RS485 {eHouse 1}
- Konwerter RS232  $\rightarrow$  CAN {eHouse4CAN}

Modułowy charakter instalacji systemu eHouse pozwala na wybranie indywidualnego wariantu instalacji, który będzie odpowiedni dla każdego inwestora np. osoby instalujące system w mieszkaniach nie potrzebujące systemu zabezpieczeń sterownika rolet, sterownika kotłowni lub CO w instalacjach inteligentnego budynku. Osoby te mogą po prostu zrezygnować z tych modułów, a zainstalować tylko moduły RoomManager'a lub

LevelManager'a do sterowania oświetleniem, wielopunktowym ogrzewaniem, sprzętem Audio/Video itd. Alternatywnie można zastosować mniejsze moduły Inteligentnego domu eHouse4CAN.

## **2.2. Cechy i możliwości systemu eHouse4CAN.**

System eHouse4CAN opiera się na jednym małym sterowniku elektronicznym, który jednocześnie posiada znacznie większą różnorodność zdarzeń systemowych i swoim spektrum w zasadzie pokrywa wszystkie funkcie sterowników eHouse 1 oraz Ethernet eHouse. Architektura ta jest szczególnie korzystna w przypadku:

- instalacji niskobudżetowych małej ilości punktów sterowanych
- instalacji o dużym rozproszeniu punktów sterowanych
- instalacji wykonywanych w czasie remontu (nie w stanie surowym budynku)
- instalacji gdzie wcześniej ułożono przewody 230V a inwestor przed tynkowaniem budynku zdecydował się w ostatniej chwili na automatykę budynku
- jest bardzo mała ilość rolet, bram, markiz oraz innych napędów i nieopłacalna jest instalacja sterownika rolet CommManager'a
- nie ma potrzeby użycia zaawansowanego sterownika kotłowni HeatManager'a
- próbujemy zastąpić stare instalacje automatyki budynku wykonane w puszkach elektrycznych z jednym przewodem komunikacyjnym/zasilającym

Inteligentny Sterownik Systemu eHouse4CAN posiada następujące możliwości:

· kompleksowe sterowanie urządzeniami elektrycznymi, elektromechanicznymi, elektronicznymi (włącz / wyłącz)

- · sterowanie sprzętem Audio Video (poprzez emulację sygnałów pilota)
- · pomiar i sterowanie poziomem oświetlenia
- · pomiar i sterowanie ogrzewaniem regulacja temperatury
- · wielopunktowe sterowanie ogrzewaniem indywidualne ogrzewanie
- · kompleksowe sterowanie kotłownią i centralnym ogrzewaniem
- · sterowanie wentylacją, rekuperatorem, czerpniami, wymiennikami
- · sterowanie pracą kotła
- sterowanie kominkiem z płaszczem wodnym i/lub z dystrybucia gorącego powietrza
- · sterowanie kolektorami słonecznymi
- · sterowanie pracą bufora ciepła zasobnika CO i CWU

· wizualizację graficzną zdarzeń - indywidualnie tworzony obraz pomieszczeń i urządzeń wykonawczych (przeglądarka WWW, oprogramowanie Java lub Android)

- · sterowanie systemem rolet, markiz, bram, okien i innych napędów w wielu standardach
- tworzenie logów w systemie (PC)

· zastosowanie urządzeń wykonawczych, podzespoły i systemy innych firm (np. zawory wodne, elektro-zamki, napędy bram, elektroniczne sterowane markizy i rolety itd.)

· zastosowanie analogowych i cyfrowych czujników, urządzenia innych firm (np. styczniki, czujniki ruchu, gazu, wilgotności itd.)

- · sterowanie systemem poprzez przeglądarkę WWW z dowolnego urządzenia i systemu operacyjnego
- · zdalne sterowanie systemem poprzez piloty podczerwieni (w standardzie Sony)

· zdalne sterowanie (tekstowo i graficznie) i konfiguracja przez LAN, WiFi, Internet - przeglądarka WWW

· zdalne sterowanie graficzne przez telefon komórkowy PDA, smartfony, tablety, Smart TV lub inne urządzenie z panelem dotykowym (aplikacja Android WiFi, SMS lub eMail, JAVA)

· powiadomienie SMS'em o alarmach i zmianie stref (do zaprogramowanych grup osób) (eHouse4cServer)

· system eHouse posiada wbudowane funkcje samokontroli i tworzenie logów, co zapewnienia bezawaryjną pracę systemu oraz umożliwia szybką naprawę w przypadku problemów

## **2.3. Wersje systemu eHouse.**

Ze względu na infrastrukturę sieci systemu eHouse, może on pracować w 3 podstawowych wersjach:

- eHouse 1 pracująca po magistrali RS485 pod kontrolą komputera PC lub modułu komunikacyjnego CommManager
- eHouse 2 (Ethernet eHouse) pracująca w topologi sieci Ethernet
- eHouse4CAN pracująca na magistrali szeregowej CAN Controller Area Network pod nadzorem komputera lub mikrokomputera Linux

## **2.3.1. eHouse4CAN pod nadzorem komputera PC.**

Komputer PC jest szeroko pojętym mikrokomputerem z zainstalowanym systemem operacyjnym Linux. Może to być na przykład płyta mikrokomputerowa Raspberry Pi pracująca z karty SD. Oprogramowanie eHouse4cServer na systemie Linux bez środowiska graficznego umożliwia bardzo wydajną pracę systemu, znacznie stabilniejszą i ekonomiczniejszą, niż aplikacje Windows czy inne systemy pracujące na środowisku graficznym.

Oprogramowanie eHouse4cServer jest napisane w niskopoziomowym języku C (Nie C++) dzięki czemu może praktycznie zostać skompilowane na dowolną wersję Linux'a i procesora (x86, x64, ARM, Atom, itd.). Kod źródłowy jest wysoko skalowalny i może być skompilowane przy pomocy najprostszych kompilatorów nawet dla sterowników mikroprocesorowych.

Wszystkie sterowniki eHouse4CAN są równouprawnione i komunikują się ze sobą bezpośrednio bez pośrednictwa komputera PC. Są one zdalnie konfigurowane z komputera PC z zainstalowanym oprogramowaniem eHouse4cServer bezpośrednio z przeglądarki WWW.

Chociaż wszystkie sterowniki lokalnie pracują niezależnie od komputera PC, jednak PC znacznie wzbogaca możliwości systemu. Nie jest wymagane zastosowanie typowego komputera typu desktop, może to być na przykład płyta mikrokomputerowa. Komputer musi pracować na systemie Linux.

System eHouse4CAN wykorzystuje komputer z oprogramowaniem:

- eHouse4cServer oprogramowanie serwera eHouse (All in One)
- Apache Web Server do bezpośredniej integracji z przeglądarką WWW
- eHouse4Apache moduł komunikacyjny web serwera Apache do integracji z oprogramowaniem serwera eHouse4cServer

Integracja i wspólna praca tych aplikacji umożliwia konfigurację, pełne sterowanie, wizualizację graficzną i tekstową z przeglądarek WWW. Dzięki temu nie ma ograniczeń odnośnie urządzeń sterujących, paneli graficznych, smartfonów, tabletów, Smart TV w zależności co aktualnie mamy pod ręką lub jakie mamy preferencje.

## **2.3.2. Magistrala eHouse4CAN.**

Wszystkie urządzenia systemu eHouse4CAN pracują na jednej magistrali CAN (Controller Area Network). Tylko urządzenia systemu eHouse4CAN mogą pracować na magistrali CAN. Magistrala ta jest podłączona do konwertera (CAN ↔ RS232C / USB). Konwerter przekształca komendy sterujące RS232C na różnicową magistralę CAN, która zapewnia bezpieczeństwo danych, bezawaryjnych transmisji przy wysokich prędkościach transferu na duże odległości (długości kilkuset metrów i prędkości 115200). Okablowanie magistrali układa się szeregowo po kolei łącząc sterowniki.

Na końcach pary linii stosuje się terminatory - rezystory 120. Najlepiej co kilka sterowników połączonych szeregowo podłączyć dodatkowe linie zasilające równoległej do przewodu szeregowego, aby zabezpieczyć się przed spadkami napięć na przewodach.

W przypadku mniejszych domów można prowadzić przewody w gwiazdę, co umożliwia znacznie prostszy montaż, serwis i uruchomienie oraz testy i pomiary.

W każdym przypadku konieczne jest całkowite uruchomienie systemu i przetestowanie okablowania przed tynkowaniem, gdyż późniejsza naprawa niedziałającego okablowania jest bardzo uciążliwa, czasochłonna, kosztowna i wymaga poważniejszych prac budowlanych jak kucie bruzd i remontu.

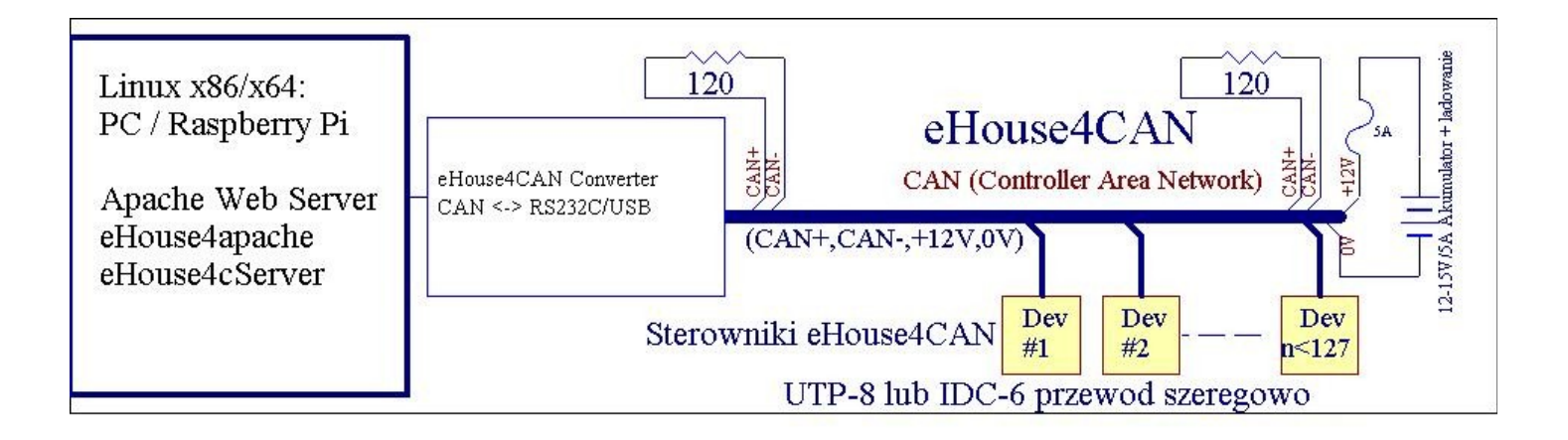

Rys. 1 Schemat instalacji Inteligentnego domu eHouse4CAN.

System eHouse4CAN umożliwia użycie do 127 urządzeń na jednej magistrali (bez wzmacniaczy linii), które muszą mieć unikalne adresy. Każde urządzenie posiada 2 bajtowy adres składający się z dwóch składników ADRH i ADRL. Każde urządzenie eHouse4CAN posiada ADRH=127. Urządzenia należy więc dołączać do układu pojedynczo od razu zmieniając adres domyślny na inny (tylko składową ADRL). Należy nadawać adresy kolejno od 1 w górę. Adresy 250...255 są zarezerwowane na specjalne funkcje, w tym dla konwertera  $CAN < \geq RS232$ .

Magistrala eHouse4CAN składa się z 2 linii sygnałowych CAN+,CAN- (różnicowych) przesyłających dane w obie strony oraz 4 zasilające 2\* GND i 2\* 12V do zasilania sterowników i przekaźników. Kabel zastosowany do rozprowadzenia magistrali między wszystkimi sterownikami to standardowy kabel komputerowy UTP-8 (8 żył). W przypadku przewodu UTP-8 należy pamiętać, aby para sygnałowa (CAN+, CAN-) znajdowała się na tej samej parze skrętki, aby do minimum ograniczyć zakłócenia odbierane przez kabel długości do kilkuset metrów.

Alternatywnie można użyć taśmę płaską IDC-6, dzięki której jest znacznie prostsza instalacja systemu. Napięcie zasilające (GND,+12V) musi być zabezpieczone bezpiecznikiem 2-10 Amperów w zależności od ilości podłączonych sterowników.

W przypadku konieczności rozprowadzenia kabla na zewnątrz lub w wilgotnych pomieszczeniach zalecane jest zastosowanie dodatkowo rury osłonowej PE o średnicy dobranej tak, by umieścić przewód.

Przed rozpoczęciem instalacji i konfiguracji najlepiej opracować projekt zawierający rozmieszczenie poszczególnych urządzeń (alarmy, sterowniki, czujniki oraz nadanie im unikalnych nazw, krótkich i jednoznacznych) oraz projekt rozmieszczenia okablowania, co ułatwi ewentualną naprawę w przypadku późniejszych problemów z systemem (przewiercenie kabli itd.).

Kabel magistrali eHouse4CAN najlepiej umieszczać w stanie surowym budynku mieszkalnego przed położeniem tynków i przyjmując wersję maksymalistyczną, co da możliwość wmontowania sterownika w przypadku, gdy zapragniemy dołożyć coś po wykończeniu domu.

Przewód magistrali eHouse4CAN wraz ze sterownikiem montuje się w oddzielnej puszce elektrycznej

(głębokiej), aby zabezpieczyć się przed awariami i przebiciami napięcia.

Do sąsiednich puszek we wspólnej listwie należy doprowadzić przewód do włączenia napięcia dla zewnętrznych sterowanych urządzeń (maksymalnie 4 na jeden sterownik eHouse4CAN).

Do zasilania systemu eHouse4CAN zaleca się zastosowanie prostownika 12V z akumulatorem 12V zapewniającego ciągłe zasilanie sterownika, czujek alarmowych oraz mikrokomputera.

# **3. Moduły elektroniczne Inteligentnego domu eHouse4CAN.**

## **3.1. Inteligentny sterownik systemu eHouse4CAN.**

Inteligentny sterownik eHouse4CAN jest samodzielnym "mikro komputerem", sterującym urządzeniami elektrycznymi, elektronicznymi i elektromechanicznymi w swojej bezpośredniej okolicy. **Inteligentny sterownik eHouse4CAN posiada następujące zasoby sprzętowe:**

· 4 programowane wyjścia przekaźnikowe (230V/5A AC/DC) do włączania / wyłączania urządzeń (obciążenie rezystancyjne)

· 4 programowane wejścia włącz / wyłącz, do których można podłączyć zewnętrzne czujniki, włączniki lub przełączniki mechaniczne sprawdzające np. otwarcie drzwi, okien itd. Wejściom tym, w zależności od stanu, można przyporządkować określone zdarzenia uruchamiane przy zmianie stanu

· 2 wejścia analogowe (pomiarowe z programowanymi progami (min, max), którym mogą być przyporządkowane określone zdarzenia (przy przejściu przez próg). Do wejść można podłączyć standardowo niezasilane czujniki temperatury, oświetlenia, siły wiatru, wilgotności itd. Można do nich połączyć dowolne czujniki zasilane napięciem 5V o małym prądzie zasilania (max 10mA). Możliwy jest także pomiar napięcia na tych wejściach

· 4 programowalne ściemniacze PWM/DC (Pulse Width Modulation) małej mocy, regulujące poziom oświetlenia w pomieszczeniach (wyjścia PWM bez wbudowanych driver'ów – wymagają zewnętrznych driverów dużej mocy najlepiej z optoizolacją)

• interfejs RS232-TTL do instalacji rozszerzeń systemu – przyszłe i dedykowane zastosowania

· wbudowany zegar

· odbiornik podczerwieni (IR) do sterowania poprzez pilota, panel sterujący (w standardzie SONY - SIRC)

· nadajnik podczerwieni (IR) do sterowania zewnętrznymi urządzeniami Audio/Video poprzez wysyłanie sygnału pilota danego urządzenia

· możliwość podłączenia max. 127 (250 – ze wzmacniaczem magistrali CAN) w systemie

Każdy inteligentny sterownik eHouse4CAN jest konfigurowany i zarządzany poprzez komputer PC oraz aplikację eHouse4cServer, która pozwala na zaprogramowanie wszystkich parametrów pracy modułu oraz zaprogramowanie warunków startowych wszystkich sygnałów. Każdy sygnał posiada kilka zdarzeń i opcji zależnych od sygnału i są omówione w dalszej części dokumentacji.

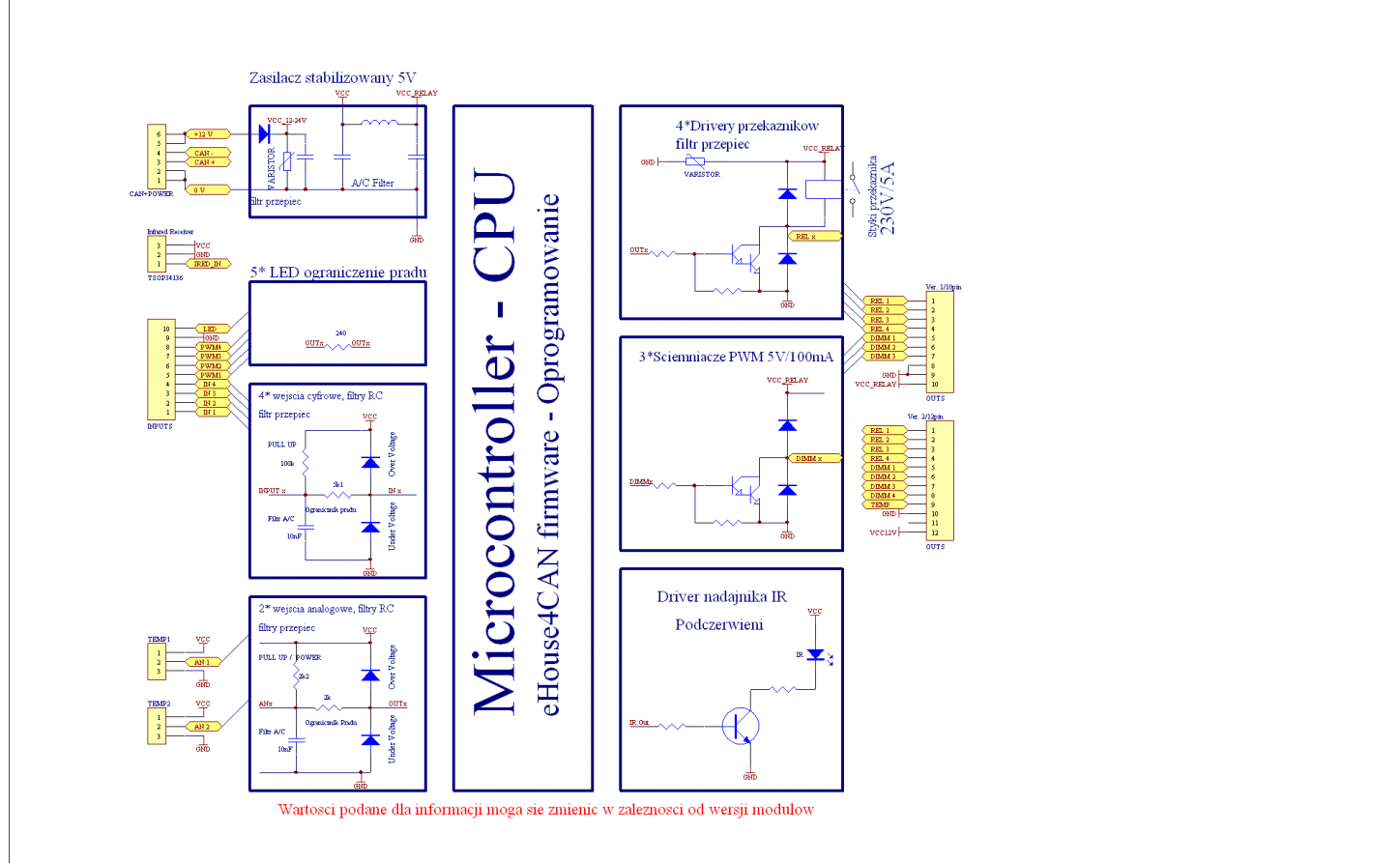

Rys. 2. Schemat funkcjonalny inteligentnego sterownika eHouse4CAN.

#### **Sygnały dzielą się na wejściowe i wyjściowe.**

W skład sygnałów wejściowych wchodzą:

- · wszystkie wejścia analogowe (pomiarowe)
- · wszystkie wejścia włącz/wyłącz
- · odbiornik podczerwieni (IR)

W skład sygnałów wyjściowych wchodzą:

- · wyjścia cyfrowe
- · ściemniacze (wyjścia PWM)
- · nadajnik podczerwieni (IR)

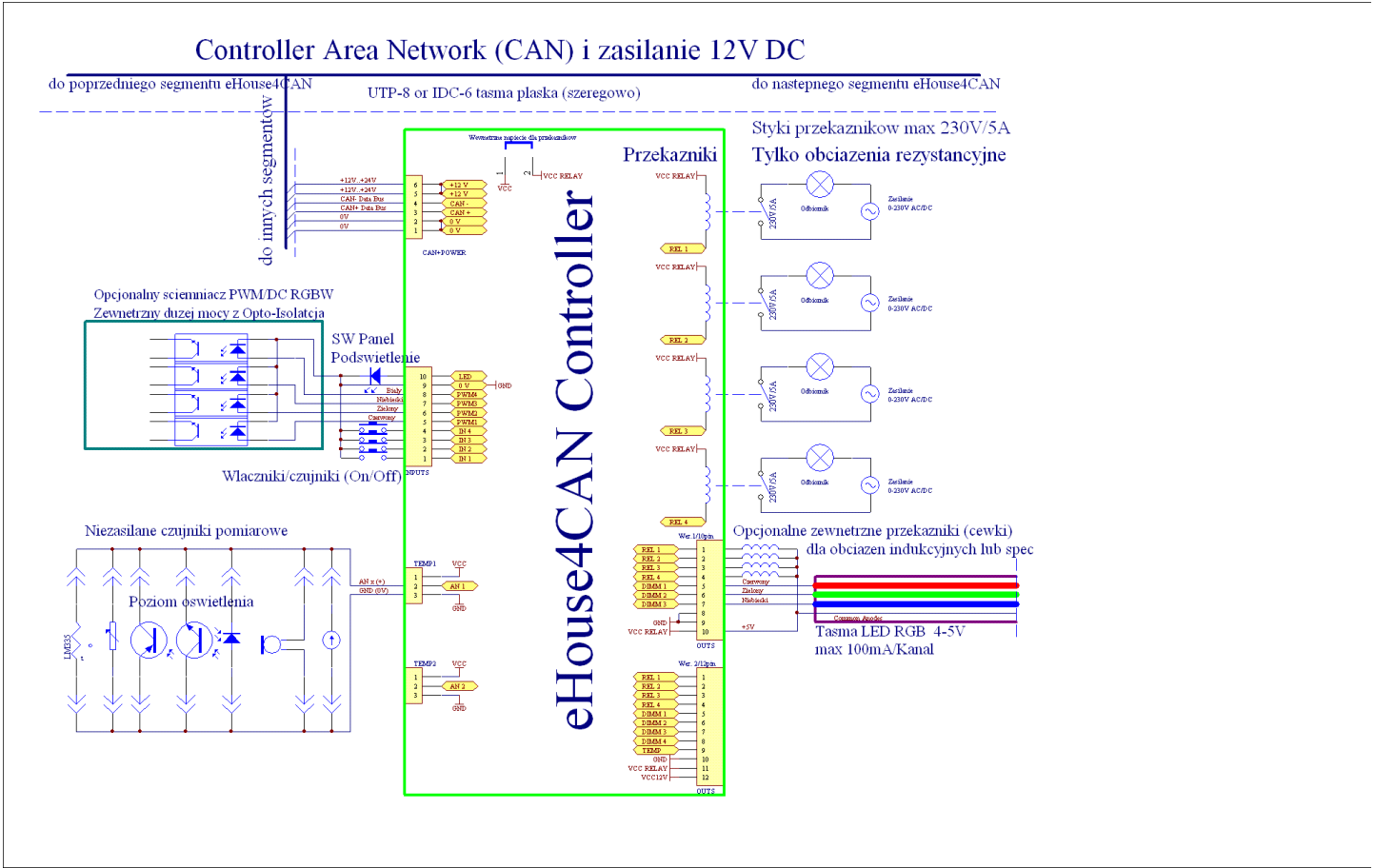

Rys. 3. Schemat połączeń inteligentnego sterownika eHouse4CAN w instalacji automatyki budynku

Inteligentny sterownik eHouse4CAN może pracować niezależnie od komputera PC (pełniąc wszystkie zaprogramowane funkcje i sterować innymi sterownikami w sieci CAN).

#### **Komputer PC dodatkowo pozwala na:**

- · tworzenie logów w systemie
- · odbieranie komend sterujących z internetu
- · odbieranie komend sterujących poprzez sieć TCP/IP
- · odbieranie komend sterujących z SMS
- · wysyłanie powiadomień SMS przez bramkę
- · przyszłe odbieranie komend sterujących z innych mediów komunikacji
- · sterowanie wizualizacją z komputera PC i internetu
- · odtwarzanie komunikatów akustycznych systemu
- · nadzorowanie pracy systemu i informowanie o błędach i problemach
- · uruchomienie aplikacji własnych użytkownika współpracujących z systemem eHouse
- i zwiększających jego funkcjonalność (o algorytmy własne użytkownika)
- · funkcje multimedialne VideoLAN
- · integrację z zewnętrznymi systemami HiFi, Audio–Video, TV
- · sterowanie i konfigurację z przeglądarki WWW
- · zaawansowaną obsługę podczerwieni i zdarzeń powiązanych
- · wizualizację i sterowanie graficzne z przeglądarki WWW
- · przesyłanie danych i zdarzeń do innych wersji systemu: eHouse 1 i Ethernet eHouse

## **3.1.1. Opis sygnałów i konfiguracja.**

Nazwy sygnałów i sterowników przeprowadza się na jednym formularzu HTML w przeglądarce WWW pod adresem:<http://inteligentny-budynek.ehouse.pro/ehouse4can/index.php?func=changename&address=7f03>

Konfigurację danego sterownika wykonuje się na jednym formularzu HTML w przeglądarce WWW pod adresem:<http://inteligentny-budynek.ehouse.pro/ehouse4can/index.php?func=advancedsettings&address=7f03>

Pod adresem<http://inteligentny-budynek.ehouse.pro/>znajduje się publicznie udostępniona instalacja demonstracyjna systemu eHouse 1 i eHouse4CAN i oprogramowania eHouse4cServer'a. **Dla instalacji lokalnej adres należy zastąpić lokalnym IP eHouse4cServer'a.**

Adres sterownika jest zapisany w kodzie hex (w powyższym przypadku - 3 sterownik eHouse4CAN) np. 7f0a – 10 sterownik eHouse4CAN.

Cała logika formularzy konfiguracji i zmiany nazw znajduje się w skrypcie ehouse4can/index.php, który można samodzielnie zmieniać na własne potrzeby (nazwy pól, język itd.) **i własną odpowiedzialność (niewłaściwa zmiana konfiguracji może spowodować zablokowanie lub uszkodzenie sterownika).** 

Sam widok formularza można zmienić w pliku [http://www.inteligentny-budynek.ehouse.pro/style\\_ehouse.css](http://www.inteligentny-budynek.ehouse.pro/style_ehouse.css) co jest znacznie bardziej bezpieczne niż modyfikacja skryptu konfiguracyjnego.

## **3.1.1.1. Wejścia analogowe przetwornika (A/C).**

Każde wejście analogowe posiada zakres pomiarowy <0, 5V> z rozdzielczością 12 bitów. Posiadają one zadeklarowane progi minimalny i maksymalny, przy których przekroczeniu uruchamiane są zdarzenia wcześniej przyporządkowane.

W zależności od napięcia wejściowego Ux występują 3 przypadki:

- Ux<Umin przy wejściu w ten zakres uruchamiane jest zdarzenie zaprogramowane w formularzu eHouse w polu "LOW Direct"
- Umin =  $Ux$  = Umax przy weiściu w ten zakres uruchamiane jest zdarzenie zaprogramowane w formularzu eHouse w polu "OK Direct"
- Ux>Umax przy wejściu w ten zakres uruchamiane jest zdarzenie zaprogramowane w formularzu eHouse w polu "HIGH Direct"

Należy mieć na uwadze, że są to kody zdarzeń "Direct Event", które należy przekopiować z ustawień danego sygnału wybierając zdarzenie dla danego sterownika i wyjścia oraz opcji "Copy". Dzięki temu możliwe jest wykorzystanie pełnych i znacznie bardziej zaawansowanych zdarzeń niż standardowe tylko "włącz/wyłącz". W polach "LOW Event", "OK Event", "HIGH Event" znajdują się tylko opisy, które mogą być dowolne i służą tylko do informacji, aby było wiadomo, jakie zdarzenie zostało wpisane w polu "DIRECT EVENT".

Na przykład włączenie wyjścia 4 (na 1 godzinę) tego samego sterownika:

#### w paragrafie: **Single Output Settings [On/Off]**

w polu **4)** ustawiamy opcję **On**, Repeats: **0**, Time On np.: **1h, 0m, 0s** (jedna godzina), Time Off: **0** wybieramy "Copy" dla tego samego pola.

Następnie, jak pojawi się okno kopiowania z utworzonym zdarzeniem "Direct", należy nacisnąć kombinację klawiszy "Ctr-C" lub po prostu skopiować w zależności od systemu operacyjnego i Enter lub nacisnąć przycisk  $\Delta$ OK".

Później w jednym z pól "LOW Direct","OK Direct","HIGH Direct" należy wkleić to zdarzenie oraz w odpowiednim polu "LOW Event", "OK Event", "HIGH Event" utworzyć intuicyjny opis.

Kolejnym punktem jest ustawienie progu minimalnego i maksymalnego wejść pomiarowych w polach: "Low Level" i "High Level". Przy przekroczeniu wartości tych progów przez czujniki pomiarowe zostana

uruchomione zdarzenia z nimi powiązane.

Wejścia te w stosunku do sterowników eHouse 1 lub Ethernet eHouse posiadają znacznie bogatsze możliwości i funkcjonalność.

Dodatkowe opcje wejść analogowych:

- Invert (\*) wejście ma odwrotną skalę odwzorowania tj. 100%-x
- Alarm Delay opóźnienie działania alarmu o zaprogramowany czas. Funkcia ta jest bardzo pomocna na przykład gdy mierzymy jakiś parametr, a po upływie czasu alarmu od przekroczenia progu i uruchomienia zdarzenia "regulacyjnego" parametr ten nie zostanie skorygowany przez urządzenie wykonawcze
- Alarm LOW aktywowanie alarmu w przypadku obniżenia wartości mierzonej poniżej dolnego progu. Alarm jest aktywowany z opóźnieniem ustawionym w polu "Alarm Delay" o ile wartość nie zostanie skorygowana przed upływem tego czasu
- Alarm HIGH aktywowanie alarmu w przypadku podniesienia wartości mierzonej powyżej górnego progu. Alarm jest aktywowany z opóźnieniem ustawionym w polu "Alarm Delay" o ile wartość nie zostanie skorygowana przed upływem tego czasu
- Event Disable zablokowanie działania zdarzeń powiązanych z progami np. jeśli latem nie ma potrzeby sterować elektrozaworami kaloryferów itd.
- Admin (\*) ustawienia administracyjne. Część parametrów może być zmieniona tylko po ustawieniu flagi Admin aby zabezpieczyć przed przypadkowymi błędnymi konfiguracjami sterownika np. zmiana flagi "Invert"
- (\*) wymaga ustawienia flagi Admin, aby zmodyfikować ten parametr.

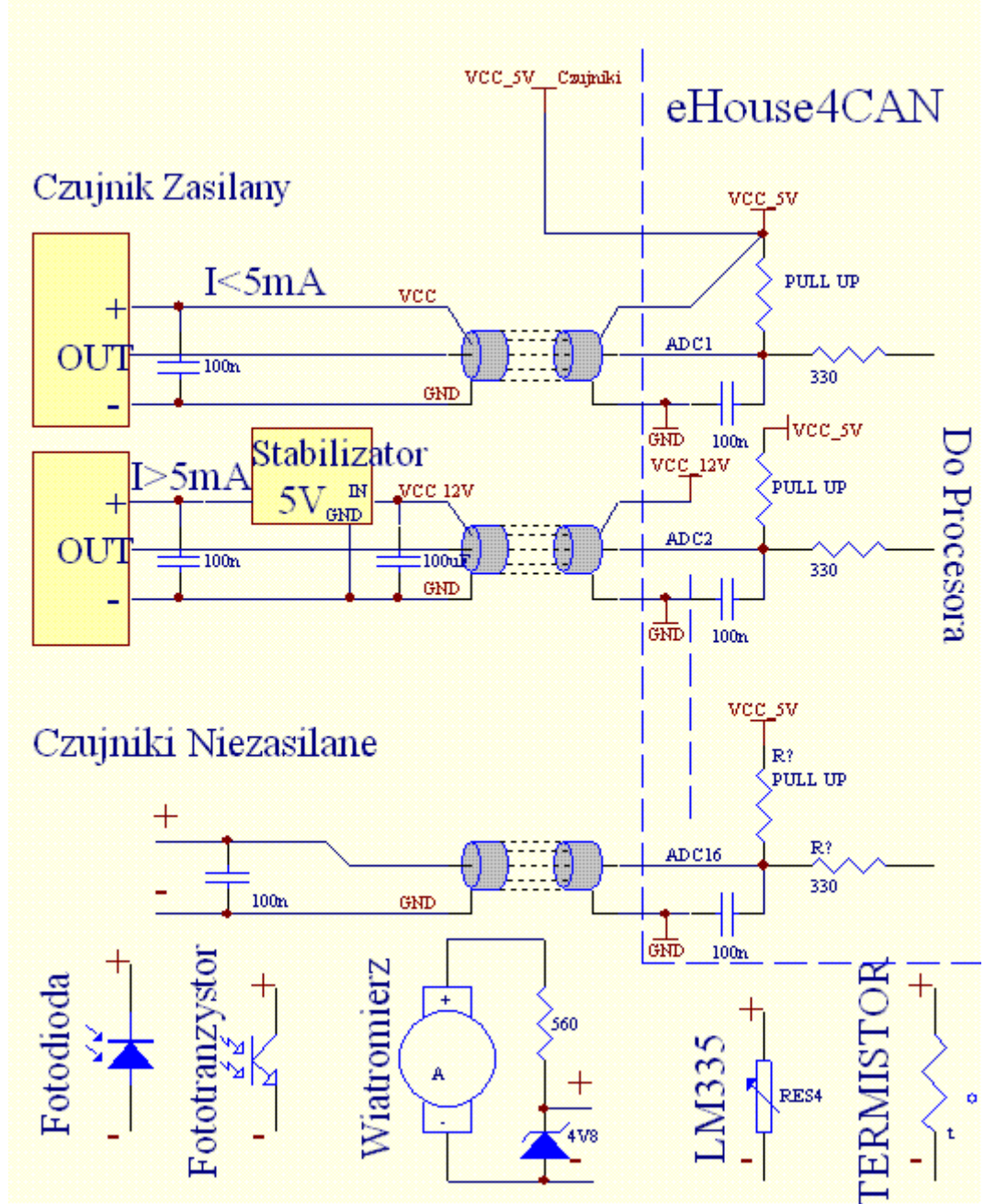

Rys.4. Orientacyjny schemat obwodów wejściowych pomiarowych jest przedstawiony poniżej. Wartości elementów mogą ulec zmianie w trakcie produkcji.

## **3.1.1.2. Wejścia cyfrowe (włącz/wyłącz).**

Są to wejścia reagujące na 2 stany logiczne: niski (0) U<0,4V oraz wysoki (1) U>1.5. Przy zmianie stanu z niskiego na wysoki uruchamiane jest zdarzenie zaprogramowane w polu "Zdarzenie (1)" dla odpowiedniego wejścia programowane w aplikacji eHouse.

Każde wejście jest podłączone przez rezystor do +5V, więc jest zawsze w stanie logicznej jedynki. Aby zmienić stan wejścia należy je zewrzeć z masą układu (0V) poprzez włączniki, czujniki, itd. Koniecznie należy stosować styczniki bezpotencjałowe (bez doprowadzonego napięcia z zewnątrz), w przeciwnym wypadku różnice napięć między masami obu układów lub uszkodzenie czujnika mogą spowodować przekroczenie dopuszczalnych parametrów pracy układów i uszkodzenie sterownika lub jego

15 **[Inteligentny Dom](http://www.iSys.Pl/) eHouse4CAN** [www.iSys.pl](http://www.isys.pl/)

niestabilną pracę.

Przy zmianie stanu z wysokiego na niski uruchamiane jest zdarzenie zaprogramowane w polu "Direct Event" dla odpowiedniego wejścia programowane w przeglądarce WWW na formularzu konfiguracyjnym danego sterownika, co zostało omówione w części poświęconej wejściom pomiarowym. Każde wejście posiada bezwładność z rzędu 0.5s, aby zabezpieczyć przed reagowaniem na zakłócenia elektromagnetyczne. Konieczne jest więc przytrzymanie włącznika przez ten czas, aby uruchomione zostało zaprogramowane zdarzenie. To samo dotyczy zwolnienia styków. Wielokrotne zwieranie i rozwieranie styków wymaga także przerw między włączaniem a wyłączaniem ok 0.5s, w przeciwnym razie sterowniki traktują impulsy jako zakłócenie i ignorują je. Zabezpiecza to także urządzenia wyjściowe, sterowane wejściami przed wielokrotnym włączaniem i wyłączaniem napięcia zasilającego (np. zabawa dzieci), dzięki czemu zmniejszone jest ryzyko uszkodzenia urządzenia podłączonego do systemu.

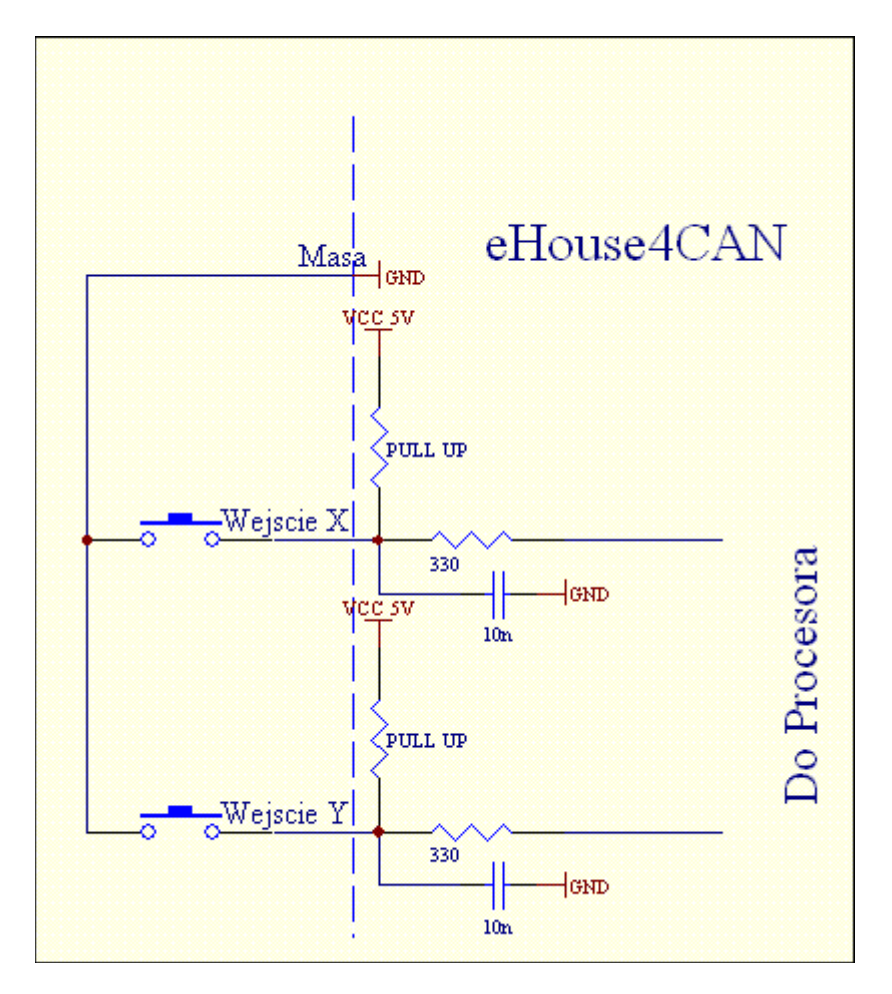

Rys. 5. Uproszczony schemat wejść sterownika eHouse4CAN zgodny ze sterownikami eHouse 1. Wartości elementów mogą ulec zmianie w trakcie produkcji.

Wejścia cyfrowe są także znacznie bardziej funkcjonalne w stosunku do wejść sterowników eHouse 1 i Ethernet eHouse. Poza przyporządkowanym zdarzeniem posiadają szereg parametrów do uruchomienia zdarzeń z nimi powiązanych, które służą do ich zaawansowanej konfiguracji:

- Invert wejście zanegowane zdarzenie jest uruchamiane w momencie zwolnienia włącznika, jeśli stosujemy styczniki normalnie zamknięte (np. w czujkach alarmowych, kontaktrony potwierdzające zamknięcie okien, drzwi, bram itd.)
- Alarm ustawiana jest flaga generowania alarmu powiązana z danym wejściem, po czasie ustawionym

w polu "Alarm Delay", jeśli wejście wciąż jest aktywne, po upływie tego czasu

- "Alarm Delay" opóźnienie zadziałania alarmu o określony czas. Parametr ten jest szczególnie cenny, gdy oczekujemy, aby zdarzenie uruchamiane wraz z włączeniem włącznika czy czujnika usunęło przyczynę jego zadziałania. Przykładem może być sytuacja, gdy zastosujemy czujnik poziomu wody w studni drenażowej do osuszania budynku powiązany ze zdarzeniem włączenia pompy opróżniającej studnie. W normalnych sytuacjach, gdy pompa opróżni studnie przed upłynięciem czasu "Alarm Delay", alarm nie zostanie uruchomiony. Jednak w przypadku awarii, zaniku prądu czy uszkodzenia pompy otrzymamy alarm
- "Remember State" czas "pamiętania" stanu włączenia, aby nie przeoczyć zmiany stanu, o ile mamy do czynienia z ważnym wejściem czy czujnikiem

## **3.1.1.3. Wyjścia cyfrowe z przekaźnikami wykonawczymi.**

Wyjścia cyfrowe włączają/wyłączają urządzenia elektryczne – zwierając (1) i rozwierając (0) styki przekaźników. Mogą być uruchamiane automatycznie (z terminarza), manualnie z paneli sterujących, przyporządkowanych do wejść (włącz/wyłącz), pilota podczerwieni lub jako następstwo konkretnego stanu pracy systemu (np. niska temperatura, zmiana stanu na wejściu, itp.). Schemat wyjść cyfrowych jest analogiczny do sterowników eHouse 1, Ethernet eHouse z tym, że przekaźniki wykonawcze są zamontowane na płytce sterownika.

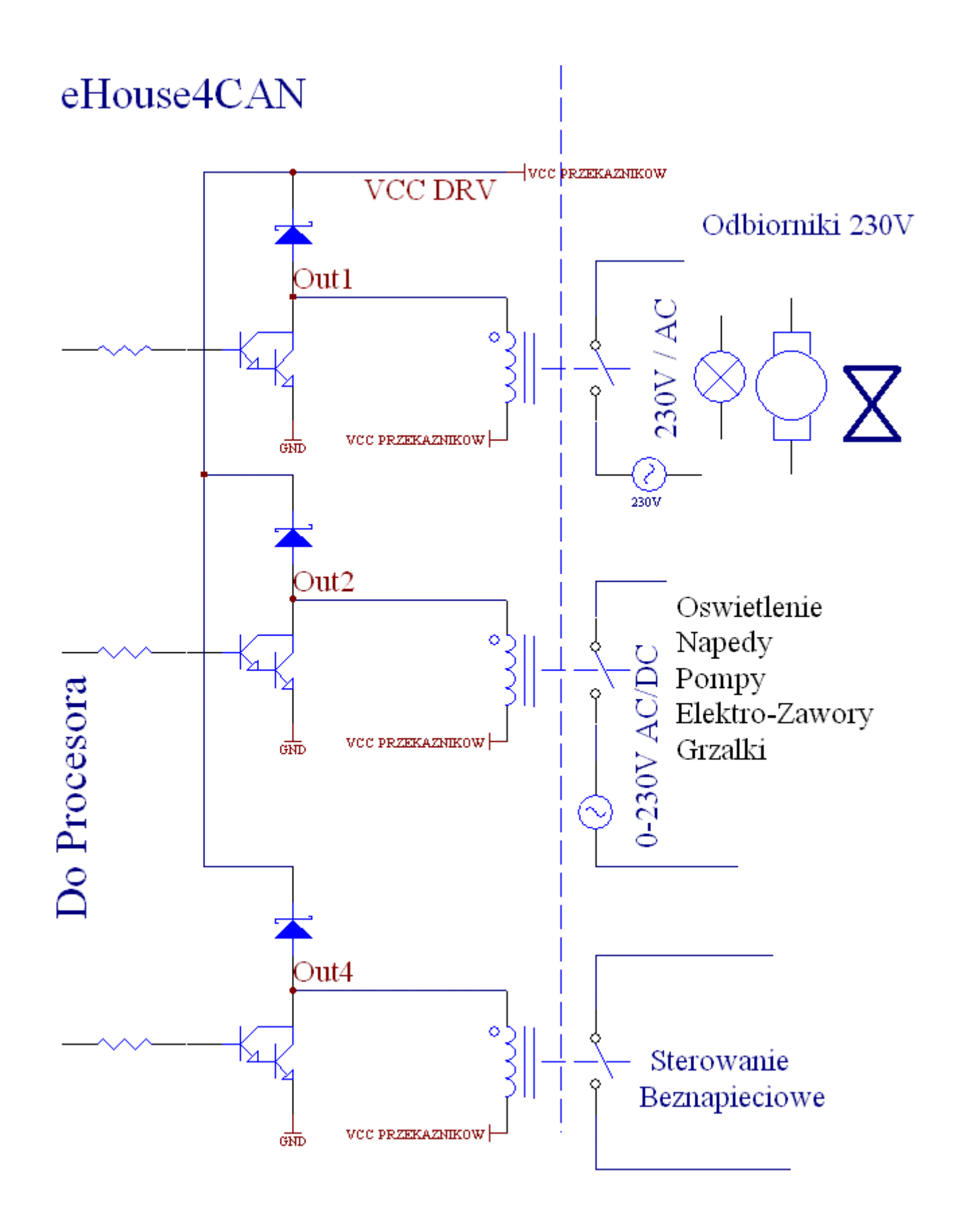

Rys. 6. Uproszczony schemat wyjść sterowników i podłączenia urządzeń zewnętrznych.

Wyjścia cyfrowe mają znacznie większą funkcjonalność od sterowników eHouse 1 czy Ethernet eHouse i

posiadają zintegrowane funkcje dostępne we wszystkich typach sterowników (RoomManager, CommManager, HeatManager, ExternalManager).

Wyjścia cyfrowe włącz/wyłącz mogą pracować w trybie:

- wyjść pojedynczych (włączenie standardowych urządzeń elektrycznych on/off)
- wyjść podwójnych (sterowanie napędami rolet, bram, markiz, okien, elektrozaworami, regulacją siłowników w obu kierunkach)
- wyjść poczwórnych wszystkie wyjścia traktowane razem, np. do sterowania mocy nawiewów rekuperatorów, wentylatorów, itd.

Dodatkowo posiadają zaimplementowane funkcje ustawienia:

- cyklicznego powtarzania zdarzeń
- ilości powtórzeń
- czasu włączenia
- czasu wyłączenia
- blokady wyjścia w danym trybie pracy (pojedyncze, podwójne, poczwórne)

Tryby pracy ustawiane są niezależnie.

#### **Tryb wyjść pojedynczych:**

- Disable (\*) zablokowanie wyjścia w trybie pojedynczym, jeśli zamierzamy używać innego trybu pracy wyjść. Wszystkie zdarzenia odnoszące się do wyjść pojedynczych zostaną zignorowane
- Admin flaga administracyjna odblokowująca zaawansowane funkcję konfiguracji dla bezpieczeństwa urządzeń zewnętrznych
- State stan wyjścia (Off/On/Toggle) wyłącz/włącz/zmień
- Repeats liczba powtórzeń danego zdarzenia poza pierwszym uruchomieniem
- Time On czas włączenia wyjścia, po jego upłynięciu wyjście automatycznie się wyłączy
- Time Off czas wyłączenia wyjścia. Parametr ten ma znaczenie, jeśli "Repeats" jest większe od 0. Wyjście zostanie ponownie włączone dopiero po upłynięciu powyższego czasu

Tryb wyjść podwójnych (jedne wyjście kierunek Down {dół}, drugie Up {góra}):

- Disable (\*) zablokowanie par wyjść pracujących w trybie podwójnym, jeśli zamierzamy używać innego trybu pracy wyjść. Wszystkie zdarzenia odnoszące się do wyjść podwójnych zostaną zignorowane
- Admin flaga administracyjna odblokowująca zaawansowane funkcje konfiguracji dla bezpieczeństwa urządzeń zewnętrznych
- Somfy  $(*)$  praca napedów w trybie . Somfy"
- State stan wyjścia (N/A {Bez zmian}, Down {do dołu}, Up {do góry}, Stop ) dla Somfy. (Stop , Down {do dołu}, Up {do góry}, Stop ) dla pozostałych napędów
- Time On czas włączenia wyjścia Up / Down, po jego upłynięciu wyjście automatycznie się wyłączy
- Time Off czas wyłączenia wyjścia Up / Down. Jeśli jest większy od 2 czas ten jest traktowany jako .Disable Time"
- Disable Time (\*) czas blokady wyjść przy zmianie kierunku ruchu napędu. Zabezpieczenie przed uszkodzeniem napędu w wyniku zbyt szybkich zmian kierunku lub próbą jednoczesnego uruchomienia ruchu w obu kierunkach. Sterownik czeka przed włączeniem jakiegokolwiek wyjścia ten czas powodując opóźnienie zmiany stanu. Jeśli "Time Off" jest większy od 2 – "Disable Time" jest ignorowane -> Sterownik nie oczekuje przed zmianą stanu lecz po zatrzymaniu napędu
- Repeats liczba powtórzeń danego zdarzenia poza pierwszym uruchomieniem

(\*) - zmiana parametru wymaga ustawienia flagi Admin

## **3.1.1.4. Wyjścia PWM (ściemniacze)**

Wyjścia PWM są to wyjścia ściemniaczy DC, w których reguluje się współczynnik wypełnienia fali prostokątnej z rozdzielczością 8 bitów.

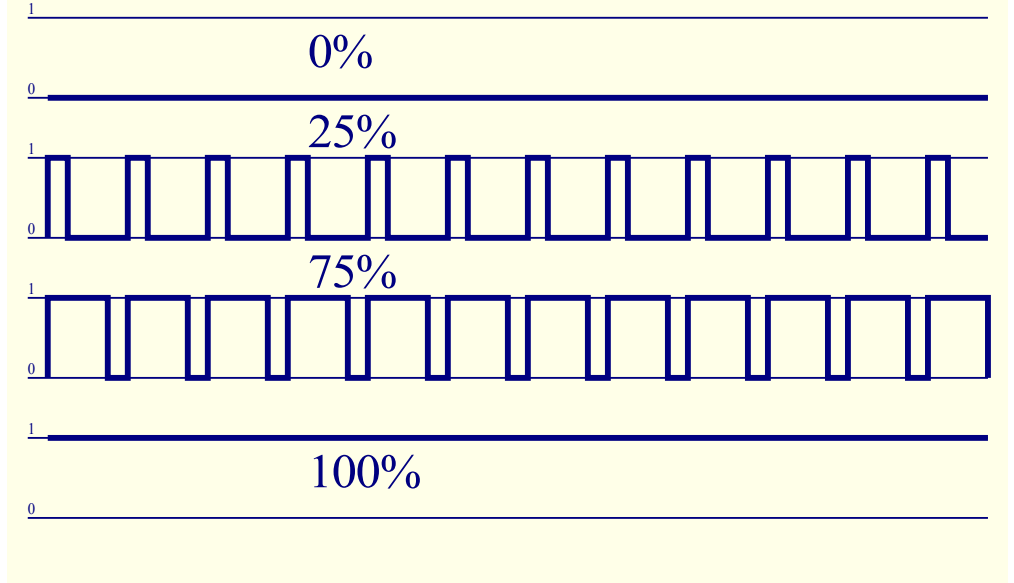

Rys. 7. Modulacja szerokości impulsów PWM (Puls With Modulation).

Wyjścia te wraz z zewnętrznymi driverami mogą płynnie regulować poziom oświetlenia LED, LED RGB (W). Konieczne jest podłączenie zewnętrznych driverów dostępnych na rynku do sterowania urządzeń dużej mocy np. silników, wentylatorów, halogenów, stało prądowych (DC), itd.

Wejście takiego drivera musi być wyposażone w izolację galwaniczną (optoizolator), aby zabezpieczyć przed zniszczeniem sterowników w wyniku uszkodzenia driverów mocy.

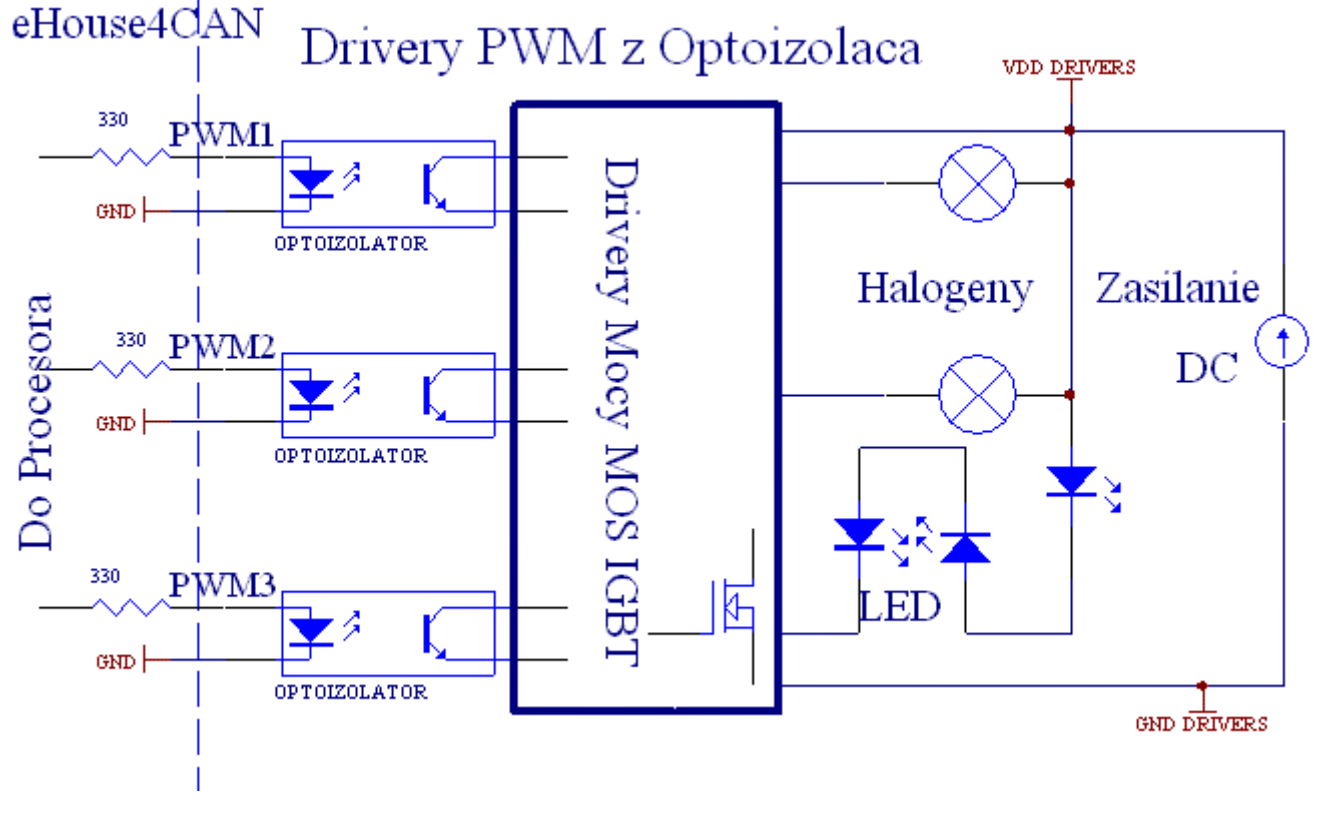

Rys. 8. Przykład podłączenia zewnętrznego drivera mocy do sterowników systemu eHouse. Diody nadawcze optoizolatorów podłączone są bezpośrednio do złącza INPUTS.

Wyjścia ściemniaczy (RGB) są także wyprowadzone na złączu OUTPUTS przez drivery małej mocy 100mA/5V. Można do nich podłączyć taśmę płaską LED RGB na 5V. Długość taśmy należy ograniczyć tak, aby nie przekroczyć prądu jednego kanału 100mA. Większy prąd może spowodować uszkodzenie bezpiecznika zabezpieczającego sterownik lub zasilacza w sterowniku.

Ściemniacze mogą pracować pojedynczo (cztery) lub wspólnie jako jeden ściemniacz RGBW (Red, Green, Blue, White). Ściemniacze są znacznie bardziej funkcjonalne niż w sterownikach eHouse 1, Ethernet eHouse.

Istnieją zdarzenia sterujące i konfiguracyjne dla pojedynczych ściemniaczy oraz ściemniacza RGB+W łącznie.

#### **Pojedyncze ściemniacze posiadają następujące parametry pracy:**

- Value poziom oświetlenia 0...255.
- Value Min (\*) minimalny poziom oświetlenia zalecany 0 stale wyłączone
- Value Max (\*) maksymalny poziom oświetlenia zalecany 255 stale włączone
- Mode tryb pracy  $(N/A \{brak zmiany\}, Stop, +,-, Set \{ustaw\})$
- Step krok zmiany dla +.-
- Admin flaga administracji aktywowanie ustawień zaawansowanych
- Disable (\*) blokowanie ściemniacza. Zdarzenia dla ściemniacza są ignorowane
- Invert (\*) inwersja wyjścia ściemniacza poziom oświetlenia jest odwrócony (255-x). Ustawienie to zależy od podłączonego zewnętrznego drivera ściemniacza czy posiada wejście odwracające czy nie.

#### $(*)$  Zmiana opcji wymaga ustawienia flagi "Admin"

#### **Wielokrotny ściemniacz 1-4 parametry pracy:**

- ustawienia Value Min, Value Max, Step, Invert, Disable, Value brane są z ustawień indywidualnych pojedynczych ściemniaczy
- Mode (N/A {brak zmiany}, Stop, +, -, Set {ustaw}) dotyczy wszystkich (niezablokowanych kanałów) kanałów ściemniaczy naraz
- praca ciągła ściemniacz 1 (Red) wartość poziomu oświetlenia zmienia się między (min, max) z zaprogramowanym krokiem dla danego ściemniacza – oświetlenie dekoracyjne
- praca ciągła ściemniacz 2 (Green) wartość poziomu oświetlenia zmienia się między (min, max) z zaprogramowanym krokiem dla danego ściemniacza – oświetlenie dekoracyjne
- praca ciągła ściemniacz 3 (Blue) wartość poziomu oświetlenia zmienia się między (min, max) z zaprogramowanym krokiem dla danego ściemniacza – oświetlenie dekoracyjne
- praca ciągła ściemniacz 4 (White) wartość poziomu oświetlenia zmienia się między (min, max) z zaprogramowanym krokiem dla danego ściemniacza – oświetlenie dekoracyjne

## **3.1.1.5. Sterowanie pilotem podczerwieni (SONY).**

Każdy inteligentny sterownik eHouse4CAN może być sterowany przez pilota podczerwieni w standardzie SONY (SIRC) o ile został zainstalowany odbiornik podczerwieni.

Sterowanie pilotem pozwala na zmianę stanu wyjść cyfrowych, programów, temperatury, poziomu oświetlenia, progów (min, max) wejść analogowych (przetwornika A/C), wykonanie restartu sterownika oraz uruchamianie wcześniej przyporządkowanych zdarzeń określonym przyciskom pilota. Domyślnym pilotem wykorzystanym do sterowania inteligentnymi eHouse4CAN sterownikami jest Sony do VIDEO 2 np. RMT-V260A (wyposażony w przełącznik do wyboru numeru magnetowidu). Ze względu na dużą ilość funkcji w systemie

zalecane jest użycie pilota o jak największej ilości przycisków, co pozwoli osiągnąć większy zakres sterowania pilotem podczerwieni.

Zdefiniowane są następujące przyciski (jako domyślne):

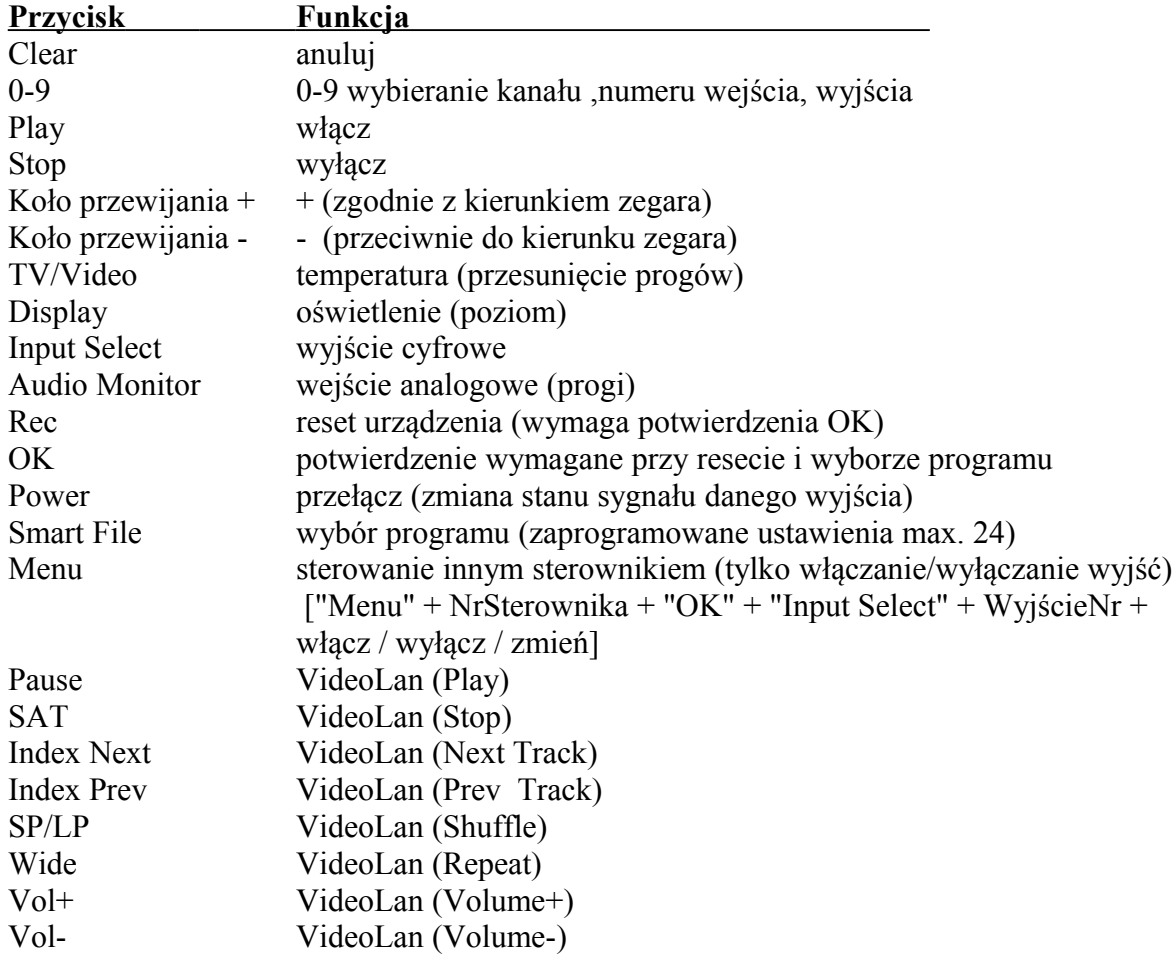

Wykorzystanie pilota zdalnego sterowania podczerwieni umożliwia wykonanie praktycznie wszystkich czynności sterownika, wysłania zdarzenia do innego sterownika. Wszystkie kody SONY są przesyłane do oprogramowania eHouse4cServer'a, gdzie mogą zostać powiązane z dowolnymi zdarzeniami zewnętrznymi. Mogą być one niezależnie zdefiniowane dla danego kodu pilota oraz dla każdego sterownika indywidualnie.

#### **Sterowanie pilotem przebiega następująco:**

- 1. Wybranie trybu pracy:
	- · temperatura
	- · oświetlenie
	- · wyjście cyfrowe
	- wejście analogowe (przetwornik A/C)
	- · profil użytkownika
- 2. Wybranie numeru kanału.
- 3. Zmiana parametru dla bieżącego kanału:
	- $\bullet$  +
	- -
	- włącz
	- wyłącz

• przełącz

(np. oświetlenie, kanał  $1, +, +, +$ )

*Uwaga:* sterowniki ignorują długie wciśnięcie przycisku i wykrywa je jako pojedynczy sygnał. Należy więc zamiast tego kilkakrotnie wciskać przyciski +,- aby zmienić wartość do wymaganego poziomu.

Istnieje możliwość zakupu pilotów uniwersalnych (programowalnych - obsługujących standard SONY) z panelem dotykowym LCD (np. Genius: Remote 600,800; Logitech: Seria Harmony) . Piloty tego typu pozwalają na zaprogramowanie opisów przycisków w pilocie, odpowiadających im kodów sterujących i ustawień sterownika tak, że uzyskamy bezprzewodowy panel dotykowy do sterowania systemem eHouse.

Poza wbudowanymi funkcjami pilota omówionymi powyżej, można przyporządkować dowolne zdarzenia przetwarzane przez eHouse4cServer np. sterowanie sprzętem Audio/Video.

#### **3.1.1.5.1. Zmiana stanu wyjścia cyfrowego (odbiornika sterowanego przekaźnikiem).**

- 1. na pilocie należy wcisnąć przycisk (Input Select)
- 2. numer wyjścia
- 3. nacisnąć jeden z przycisków:
	- · (POWER) dla zmiany stanu (ON->OFF lub OFF->ON)
		- $\bullet$  (Play) włączenie
		- · (Stop) wyłączenie

Przykłady: (Input Select)  $\rightarrow$  (3)  $\rightarrow$  (Play) = włączenie wyjścia nr 3 (Input Select)  $\rightarrow$  (2)  $\rightarrow$  (Stop) = wyłączenie wyjścia nr 2 (Input Select)  $\rightarrow$  (1)  $\rightarrow$  (Power) = zmiana stanu wyjścia nr 1

#### **3.1.1.5.2. Zmiana profilu użytkownika (programu).**

- 1. na pilocie należy wcisnąć przycisk (Smart File) 2. nr programu
- 3. (OK).

Przykłady: (Smart File)  $\rightarrow$  (1)  $\rightarrow$  (OK) = wybór programu 1 (Smart File) -> (7) -> (OK) = wybór programu 7

#### **3.1.1.5.3. Przesunięcie progów wejść analogowo cyfrowych.**

1. na pilocie nacisnąć przycisk (Audio Monitor)

2. nr wejścia analogowego

3. koło przewijania zgodnie z kierunkiem zegara (+) przeciwnie (-) ( jeden impuls = przesunięcie o

(5V\*1/1024) pełnej skali pomiarowej dla napięcia ok 5mV, dla temperatury ok. 0.5 st)

Np. zwiększenie ogrzewania o 1,5 stopnia, sterowanego przez czujnik temperatury podłączony do wejścia 2 przetwornika ADC.

(Audio monitor) -> (2) -> (Koło przewijania +) -> (Koło przewijania +) -> (Koło przewijania +)

#### **3.1.1.5.4. Sterowanie poziomem oświetlenia.**

1. wcisnąć przycisk (Display)

- 2. wybrać numer ściemniacza:
	- $\bullet$  1-4 -> dla ściemniaczy nr (1...4) PWM
	- 9 -> dla wszystkich ściemniaczy PWM

 $\bullet$  0  $\rightarrow$  dla włączania / wyłączania kolejnych wyjść cyfrowych (grup oświetleniowych) 3. wybrać jedną z funkcji sterowania, wyłącz (Stop), włącz (Play), przełącz (Power),"+" (przekręcić pokrętło zgodnie dla zwiększenia), "-" (przekręcić pokrętło przeciwnie dla zmniejszenia poziomu oświetlenia) 4. (wyłącz)

dla numeru ściemniacza:

· 1-4 -> w przypadku ściemniaczy PWM (aby zatrzymać wzrost lub zmniejszanie) jeśli ściemniacz aktualnie zmienia swoje ustawienia. Jeśli ściemniacz nie zmienia ustawień to naciśnięcie tego przycisku inicjuje ściemnianie

· 9 -> jeśli ściemniacze zmieniają ustawienia zatrzymuje zmianę wszystkich ściemniaczy.

Jeśli ściemniacze nie zmieniają ustawień inicjuje ściemnianie wszystkich ściemniaczy.

4 (przełącz)

dla numeru ściemniacza:

• 1-4 -> jeśli poziom ściemniacza jest równy zero inicjuje rozjaśnienie danego ściemniacza, w przeciwnym razie inicjuje jego ściemnianie

4 (włącz)

dla numeru ściemniacza:

- 1-4 -> inicjuje wzrost poziomu oświetlenia na danym ściemniaczu (do całkowitego rozjaśnienia lub manualnego zatrzymania),
- 9 -> inicjuje wzrost poziomu wszystkich ściemniaczy (do całkowitego rozjaśnienia lub manualnego zatrzymania)

4 (-)

dla numeru ściemniacza:

- $\theta \rightarrow$  wyłącza ostatnie włączone wyjście (grupę oświetleniową)
- 1-4 -> inicjuje zmniejszanie poziomu danego ściemniacza (do całkowitego zgaszenia lub manualnego zatrzymania)
- 9 -> inicjuje zmniejszenie poziomu świecenia wszystkich ściemniaczy (do całkowitego zgaszenia lub manualnego zatrzymania)

4.  $(+)$ 

dla numeru ściemniacza:

- $\theta \rightarrow$  włącza następne wyjście (grupę oświetleniową)
- 1-4 -> inicjuje zwiększanie poziomu danego ściemniacza (do całkowitego rozjaśnienia lub manualnego zatrzymania)
- 9 -> inicjuje zwiększanie poziomu świecenia wszystkich ściemniaczy (do całkowitego rozjaśnienia lub manualnego zatrzymania)

**Np.**

(Display) -> (1) -> (+) ->......(oczekiwanie np. 10s)....-> (Stop) - rozpoczęcie zwiększania poziomu świecenia ściemniacza 1 i zatrzymanie wzrostu po 10s

(Display) -> (9) -> (+) - rozpoczęcie rozjaśniania wszystkich ściemniaczy (do momentu naciśnięcia przycisku Stop lub osiągnięcia maksymalnego poziomu świecenia)

(Display) -> (+) - włączenie następnej grupy oświetleniowej (kolejnego odbiornika)

(Display) -> (-) - wyłączenie bieżącej grupy oświetleniowej (ostatniego włączonego odbiornika)

(Display)  $\rightarrow$  (9) -> (-) -> (oczekiwanie) -> (Display) -> (1) -> (Stop) - rozpoczęcie gaszenia wszystkich ściemniaczy, zatrzymanie ściemniacza 1 w pożądanej pozycji, pozostałe ściemniacze zostaną wygaszone po upłynięciu pewnego czasu

#### **3.1.1.5.5. Sterowanie wyjściami innego sterownika.**

```
1. nacisnąć przycisk pilota (Menu)
```
2. wybrać numer Sterownika eHouse4CAN (Address Low)

3. nacisnąć przycisk zatwierdzenia (OK)

4. dalej postępować jak w przypadku sterowania oświetleniem lokalnego sterownika eHouse4CAN (Input Select -> (numer wyjścia) -> (Power lub Play lub Stop)

5. obsługa lokalnego sterownika zostanie przywrócona po ok. 2 minutach nieaktywności pilota lub po wybraniu urządzenia (sterownika) 0

#### np.

(Menu) -> (2) -> (OK) wybranie drugiego sterownika (o adresie bazowym = 127,2) (Input Select) -> (2) -> (Power) zmiana stanu 2 wyjścia na wybranym sterowniku (Input Select) -> (1) -> (Play) włączenie 1 wyjścia na wybranym sterowniku (Input Select) -> (4) -> (Stop) wyłączenie 4 wyjścia na wybranym sterowniku (Menu) -> (OK) wybranie bieżącego RM

#### **3.1.1.5.6. Sterowanie aplikacją VideoLAN.**

System może współpracować z programem VideoLAN i sterować poprzez pilota i dowolny sterownik eHouse4CAN, wysyłający kody sterujące do komputera, na którym znajduje się aplikacja eHouse4cServer oraz VideoLAN. Oznacza to, że z dowolnego pomieszczenia, w którym znajduje się sterownik eHouse4CAN (z uaktywnionymi kodami sterującymi VideoLAN) można sterować odtwarzaniem muzyki z komputera PC. W chwili obecnej można uruchomić następujące funkcje VideoLAN (odtwórz, stop, następny utwór, poprzedni utwór, powtarzaj, shuffle, głośność +, głośność -,  $\leq$  >>).

Aplikacja Winamp musi być zainstalowana i uruchomiona na komputerze będącym serwerem systemu eHouse. Aplikacja eHouse musi być uruchomiona na tym komputerze.

#### **Przyciski pre-definiowane do obsługi aplikacji VideoLAN i odpowiadające im funkcje:**

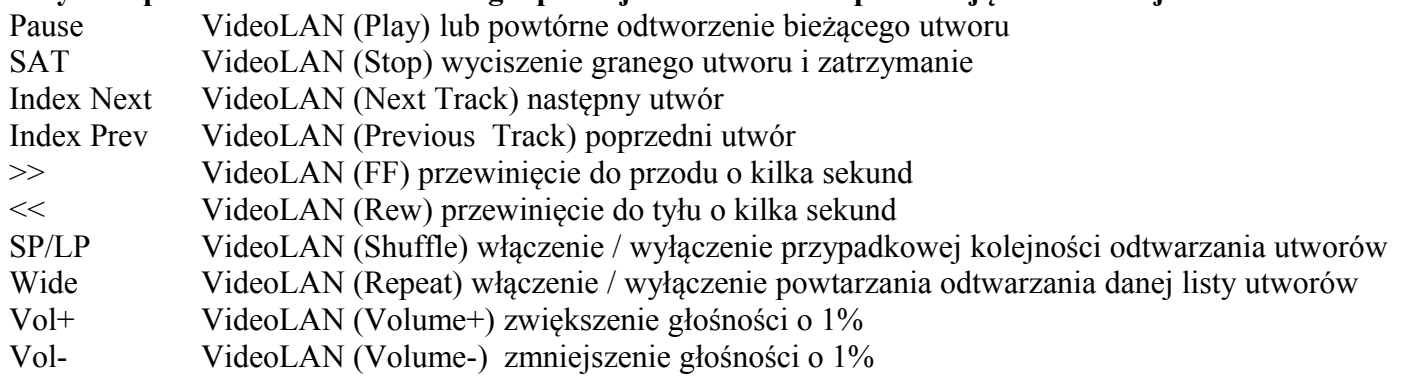

#### **3.1.2. Sterowanie urządzeniami zewnętrznymi poprzez emulację sygnałów pilotów w różnych standardach.**

Sterowniki eHouse4CAN mogą mieć wmontowane nadajniki podczerwieni do sterowania zewnętrznymi urządzeniami wyposażonymi w pilota.

Każdy sterownik eHouse4CAN może sterować urządzeniami wyposażonymi w pilota poprzez emulację sygnału podczerwieni (wysłanie nauczonego wcześniej sygnału z pilota). Możliwe jest zeskanowanie do 248 sygnałów (przycisków) pilotów różnych urządzeń (kilkadziesiąt standardów pilotów podczerwieni - przed zakupem urządzenia elektronicznego (np. TV, Video, HiFi) warto przetestować urządzenie i pilota, czy działa sterowanie przez podczerwień z inteligentnego sterownika eHouse4CAN). Nie spotkano żadnych problemów przy sterowaniu wybranymi urządzeniami producentów takich jak. Sony, Mitsubishi, Aiwa, Samsung, Daewoo, Panasonic, Matsushita, LG. Najbezpieczniej jednak jest stosowanie zasady wyboru jednej firmy np. Sony, a zdecydowanie nie zaleca się stosowania urządzeń mało znanych i egzotycznych firm, które mogą mieć własne standardy sterowania podczerwienią, nieakceptowalne przez sterownik. Sterowniki posiadają zdarzenia zawierające kod producenta i komendę.

## **3.1.2.1 Definiowanie sygnałów pilotów, sterujących urządzenia zewnętrzne.**

Aby dodać sygnał pilota do sterowania urządzeń zewnętrznych (TV, HiFi, Video, DVD itd) pod kontrolą danego sterownika należy:

- przechwycić jego kod przy pomocy konwertera CAN->RS232
- dodać do zdarzeń aplikacji eHouse4cServer'a
- w przypadku aliasu podczerwieni powiązać z kodem pilota podczerwieni dla danego sterownika dla eHouse4cServer

## **3.1.3. Moduły rozszerzające inteligentnego sterownika eHouse4CAN.**

Sterowniki eHouse4CAN posiadają zaimplementowany port szeregowy RS-232 TTL, do którego można podłączyć dedykowane urządzenia peryferyjne. W przypadku większych projektów istnieje możliwość zaimplementowania firmware'u obsługującego zewnętrzne urządzenia.

## **3.1.4. Ustawienia startowe inteligentnego sterownika eHouse4CAN.**

Ustawienia startowe sterownika eHouse4CAN zawierają konfigurację wstępną sterownika. Konfiguracja jest uruchamiana w postaci zdarzeń systemowych eHouse po starcie / resecie sterownika po kolei dla wszystkich wejść, wyjść, wyjść wielokrotnych, ściemniaczy pojedynczych, wielokrotnych, przetworników pomiarowych. Konfiguracja jest wykonywana na formularzu [http://inteligentny-budynek.ehouse.pro/ehouse4can/index.php?](http://inteligentny-budynek.ehouse.pro/ehouse4can/index.php?func=advancedsettings&address=7f03) [func=advancedsettings&address=7f03](http://inteligentny-budynek.ehouse.pro/ehouse4can/index.php?func=advancedsettings&address=7f03)

W przypadku instalacji lokalnych należy zastąpić adres adresem IP własnego eHouse4cServer'a. Należy ustawić do wymaganych wartości parametry wszystkich elementów:

- parametry wszystkich wejść cyfrowych
- parametry wszystkich wejść pomiarowych
- opcje i stany wszystkich wyjść cyfrowych
- opcje i poziomy wszystkich pojedynczych ściemniaczy
- opcje ściemniacza RGBW

Następnie należy nacisnąć przycisk "Save", aby zapisać konfigurację danego sterownika.

Na zakończenie należy nacisnąć przycisk "Update", aby wysłać konfigurację do sterownika.

## **3.1.5. Zmiana konfiguracji ad-hoc inteligentnego sterownika eHouse4CAN.**

Konfiguracja inteligentnego domu eHouse4CAN jest przeprowadzana w postaci standardowych zdarzeń eHouse i może być uruchomiona w każdej chwili poprzez wysłania zaawansowanego zdarzenia z formularza <http://inteligentny-budynek.ehouse.pro/ehouse4can/index.php?func=advancedsettings&address=7f03> Zmiana niektórych parametrów jest możliwa tylko po wybraniu flagi admin. W innym przypadku część parametrów może zostać zignorowana. Szczególnie ostrożnie należy zmieniać ustawienia wyjść jeśli podłączone są do nich napędy, elektrozawory, bramy, itd. gdyż niepoprawna konfiguracja może spowodować ich uszkodzenie.

Konfiguracja może zostać ponownie zmieniona przez wysłanie zdarzenia zmieniającego opcję danego sygnału

powtórnie. Konfiguracja wraca też do ustawień startowych (domyślnych) po resecie sterownika.

## **3.1.6. Opis wyprowadzeń inteligentnego sterownika eHouse4CAN.**

#### **3.1.6.1. Wejścia Cyfrowe (włącz/wyłącz) - gniazdo IDC-10 pin męskie (INPUTS).**

Wszystkie wejścia cyfrowe są połączone przez rezystory 100k do +5V (Pull Up). Włączniki lub czujniki podłącza się pomiędzy wejścia X i masę układu.

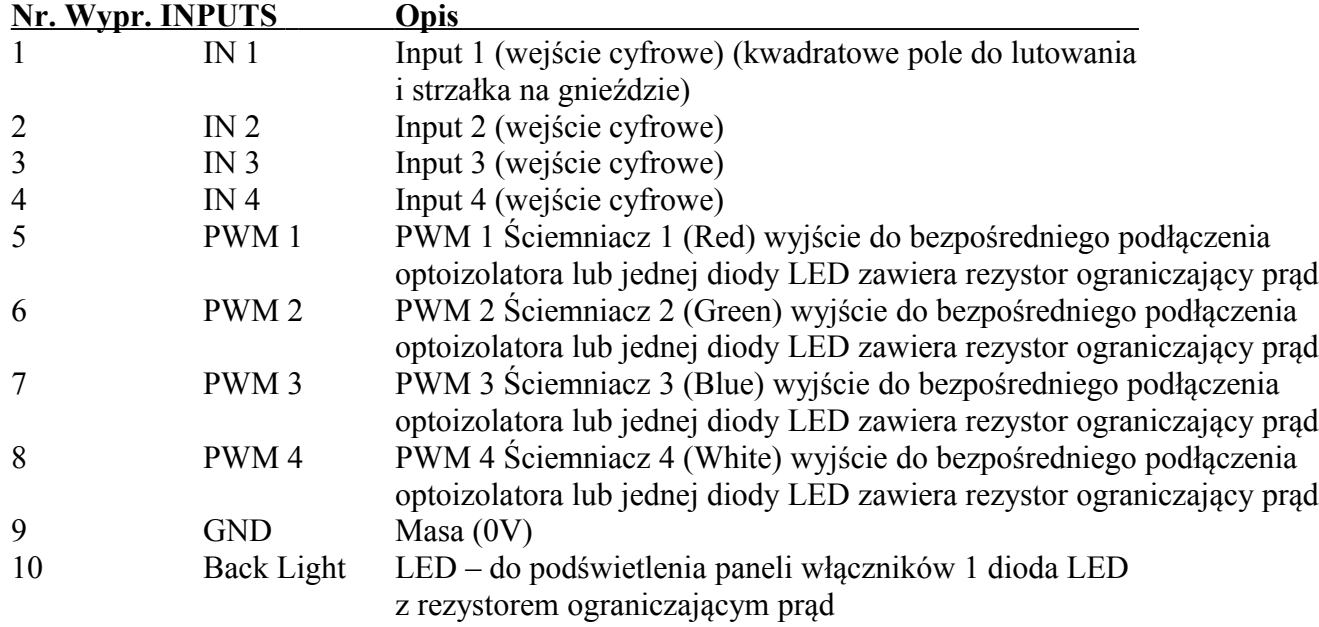

#### **3.1.6.2. Złącza czujników pomiarowych - gniazdo 3-Pin SIP (TEMP x).**

Wejścia analogowe są połączone przez rezystory 1k do +5V (Pull Up). Rezystory PULL UP służą do zasilania czujników pomiarowych np. temperatury.

Wejścia analogowe realizują pomiar napięcia wejściowego względem masy układu. Czujniki temperatury LM335 łączy się między masą a wejściem. Trzeci pin ADJ (regulacja) niewykorzystany można odłamać.

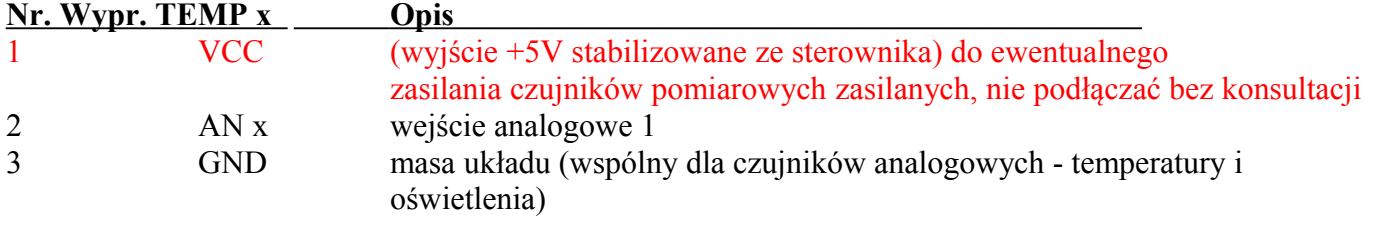

#### **3.1.6.3. Złącze wyjść cyfrowych i PWM - gniazdo IDC-10 pin męskie (OUTPUTS) Rev. 1**

Wszystkie wyjścia OUT x i PWMDRV x są typu Open Collector (OC) maksymalny zalecany prąd wyjściowy 100mA, nie podłączać zewnętrznych napięć.

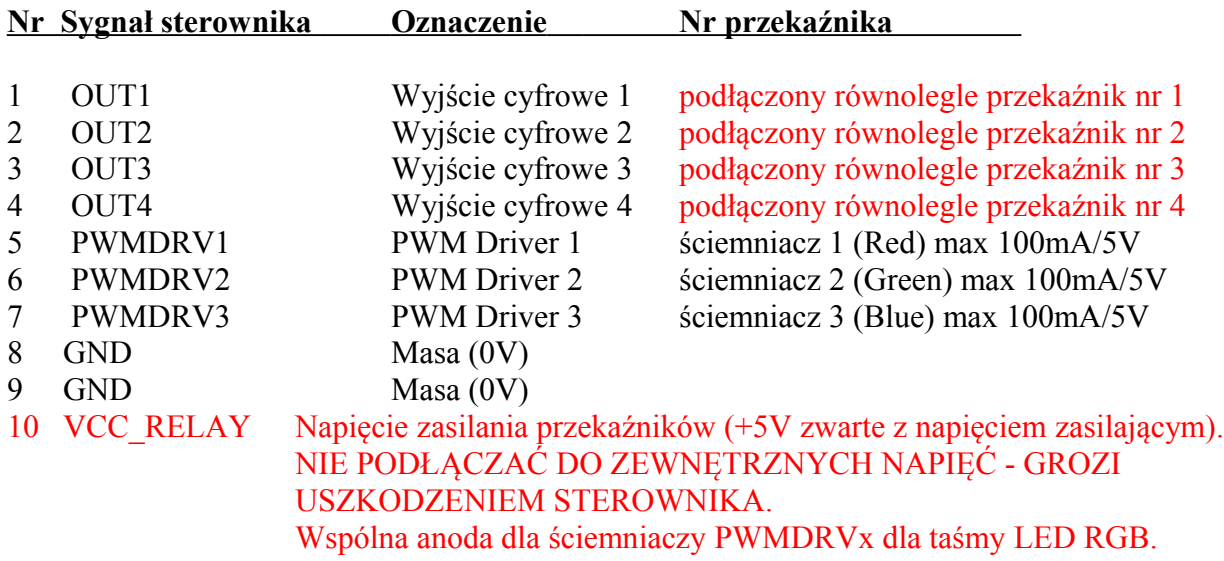

#### **3.1.6.4. Złącze wyjść cyfrowych i PWM - gniazdo IDC-12 pin męskie (OUTPUTS) Rev. 2**

Wszystkie wyjścia OUT x i PWMDRV x są typu Open Collector (OC) maksymalny zalecany prąd wyjściowy 100mA, nie podłączać zewnętrznych napięć.

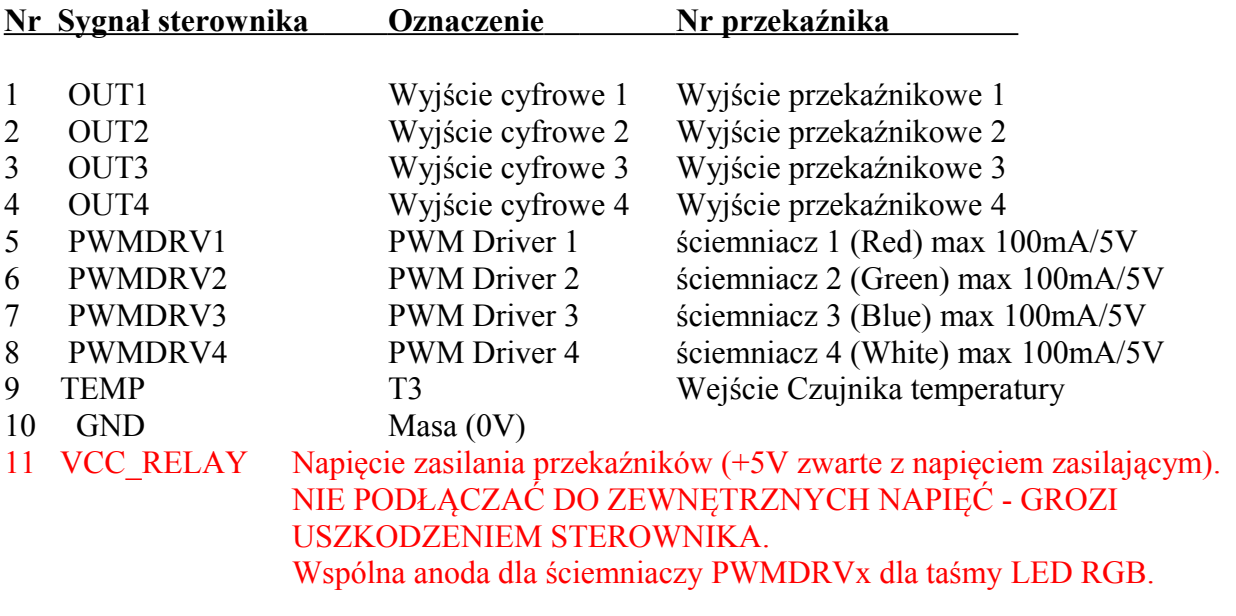

#### 12 VCC\_12V +12..+24V Zasilanie sterownika

#### **3.1.6.5. Złącze 4 pinowe (CAN & zasilanie – Rev. 1)**

- 1 GND Masa (0V)
- 2 CAN+ magistrala danych wejście nieodwracające
- 3 CAN- magistrala danych wejście odwracające<br>4 Zasilanie sterownika +12V
- 4 Zasilanie sterownika +12V

#### **3.1.6.6. Złącze IDC-6 (CAN & zasilanie - Rev. 2)**

- $\overline{1,2}$  GND Masa  $(0V)$ <br>3 CAN+ magistrala c
- 3 CAN+ magistrala danych wejście nieodwracające
- 4 CAN- magistrala danych wejście odwracające
- 5,6 Zasilanie sterownika +12V

Linie CAN+, CAN- muszą być łączone szeregowo (nie w gwiazdę lub zamkniętą pętlę), na początku i końcu zakończone terminatorami - rezystorami 120 omów pomiędzy (CAN+, CAN-) aby ograniczyć odbicia sygnału.

## **3.2. Konwerter eHouse4CAN (RS-232 / CAN)**

Konwerter eHouse4CAN jest przejściówką umożliwiającą podłączenie sterowników eHouse4CAN do komputera PC lub płyty komputerowej. Dla uniwersalności zastosowano szeregowy port RS232 umożliwiający podłączenie do dowolnego sprzętu komputerowego, mikroprocesorowego wyposażonego w port RS232 lub USB. W przypadku podłączenia pod USB konieczne jest podłączenie przez przejściówkę USB-RS232. Konwerter nie jest tylko pasywną przejściówką, lecz posiada szereg funkcji logicznych zwiększających funkcjonalność całego systemu inteligentnego domu eHouse4CAN.

Podstawowe funkcje i możliwości:

- tryb transparentny RS232 / CAN do wgrywania nowego firmware'u do sterowników lub konfiguracji
- odbiera i przechowuje statusy wszystkich sterowników eHouse4CAN
- sekwencyinie synchronizuje czas na sterownikach eHouse4CAN
- sekwencyjnie wysyła status wszystkich sterowników eHouse4CAN do komputera PC, aplikacji eHouse4cServer
- posiada wmontowany odbiornik podczerwieni IR do nauki kodów urządzeń zewnętrznych (Sprzętu HiFi, RTV, Audio-Video)

### **3.2.1. Wyprowadzenia konwertera eHouse4CAN.**

#### **3.2.1.1. Złącze IDC-6 (CAN & Zasilanie - Rev. 2)**

- 1,2 GND Masa (0V)
- 3 CAN+ magistrala danych wejście nieodwracające
- 4 CAN- magistrala danych wejście odwracające
- 5,6 Zasilanie sterownika +12V

#### **3.2.1.2. Złącze RS-232C/TTL\* - gniazdo IDC-10 pin męskie (OUTPUTS)**

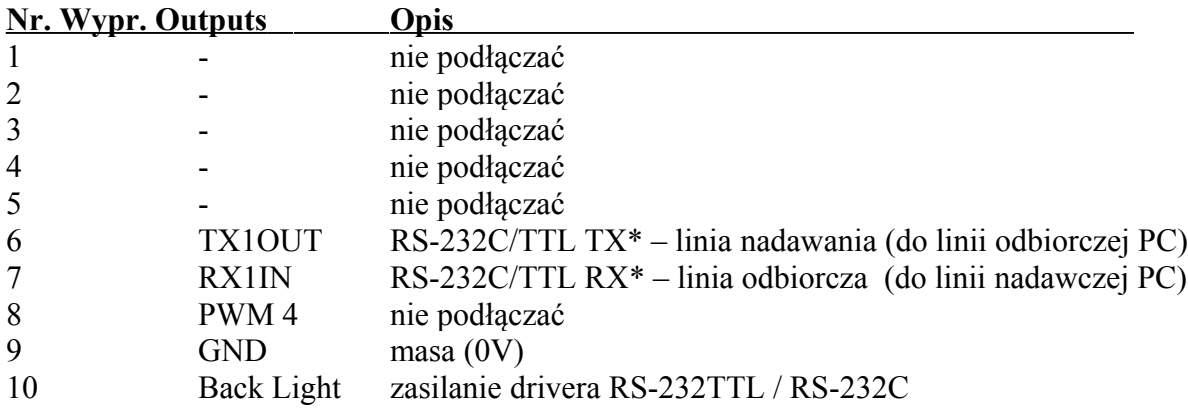

\* TTL (0-VCC) – RS232 w standardzie TTL 0..5V lub 0..3V3 wymontowany układ MAX3232 RS232C - wymontowany układ MAX3232

# **4. Pakiet oprogramowania systemu eHouse4CAN.**

Pakiet oprogramowania eHouse4CAN składa się z następujących elementów:

- systemu operacyjnego Linux x86, x64, Raspberry Pi
- serwera WWW Apache oraz modułu komunikacyjnego eHouse4Apache
- eHouse4cServer'a oprogramowanie zarządzającego sterownikami eHouse oraz elementami inteligentnego domu eHouse

## **4.1.1. System operacyjny Linux.**

Oprogramowanie eHouse4CAN pracuje na systemie operacyjnym Linux i jest udostępniane w postaci binarnej w kilku wersjach.

- $x86 (32b)$
- $x64 (64b)$
- ARM 6 (32b) np. Raspberry Pi
- Istnieje możliwość kompilacji na inne platformy sprzetowe w zależności od zapotrzebowania, rozwoju i dostępności na rynku

Część oprogramowania eHouse4cServer'a jest udostępniane jako Open Source. Zawiera algorytmy komunikacji do wszystkich typów sterownika w tym eHouse4CAN. Umożliwia to samodzielny rozwój oprogramowania i kompilację na dowolny sprzęt i wersję systemu LINUX.

Ideą oprogramowania eHouse4cServer jest praca jako serwer automatyki budynku integrujący wiele systemów, urządzeń. Dlatego dla maksymalnej wydajności nie pracuje w środowisku graficznym tylko w shelu.

W zależności czy eHouse4cServer będzie obsługiwał tylko automatykę budynku czy będzie także MediaServer'em należy zdecydować się na sprzęt o określonej wydajności.

Raspberry Pi jest platformą wystarczającą do obsługi automatyki budynku eHouse4CAN, ale nie nadaje się jako Server Multimedialny. W tym wypadku lepiej zastosować wydajny sprzęt komputerowy x86, x64 jako serwer inteligentnego domu eHouse4CAN.

## **4.2. Oprogramowanie Apache Web Server wraz z modułem eHouse4Apache.**

Oprogramowanie serwera WWW Apache jest darmowe i jest standardem, jeśli chodzi o zaawansowany i bezpieczny serwer WWW.

Pozwala na wykorzystanie wewnętrznych zabezpieczeń Apacha: SSL, certyfikatów, autoryzacji użytkowników i innych mechanizmów dostępnych aktualnie i rozwijanych w przyszłości.

Dzięki serwerowi WWW Apache możliwa jest realizacja sterowania, konfiguracji, wizualizacji, zarządzania systemem eHouse z przeglądarki internetowej WWW.

Takie rozwiązanie ma szereg korzyści:

- nie zależy od sprzętu i oprogramowania paneli sterujących, smartfonów, tabletów, smart TV (jest skalowalna)
- konfiguracja znajduje się w jednym miejscu na serwerze (nie ma potrzeby aktualizacji konfiguracji paneli, smartfonów, tabletów, komputerów, itd.)
- mamy możliwość centralnego zarządzania, administracja, użytkownikami
- wizualizacja i sterowanie graficzne wygląda prawie tak samo bez względu na sprzęt i system operacyjny paneli sterujących
- nie ma konieczności pisania indywidualnego oprogramowania dla każdego systemu operacyjnego i typu urządzenia sterującego
- posiadamy jedno zunifikowane narzędzie do wszystkiego "All In One"

Aby Web Server Apache poprawnie współpracował z eHouse4cServer'em wymaga zainstalowania modułu komunikacyjnego, który stanowi tylko "bramkę" pomiędzy Apache'm a serwerem eHouse.

Moduł ten przesyła tylko informacje między nimi i nie zawiera żadnej logiki.

Moduł musi znajdować się wraz z eHouse4cServer'em w katalogu "/usr/local/ehouse/".

Aby go uaktywnić należy w pliku konfiguracyjnym Apacha "/etc/apache2/apache2.conf" dodać dwie linie:

- **LoadModule eh /usr/local/ehouse/ehouse4apache.so**
- **AddHandler eh .x**

W nowszych wersjach apacha należy utworzyć 2 pliki w katalogu "/etc/apache2/mods-enabled/":

- "eh.conf" zawierający 1 linię "AddHandler eh .x"
- "eh.load" zawierający 2 linie:
	- **LoadModule eh /usr/local/ehouse/ehouse4apache.so**
	- **AddHandler eh .x**

Następnie należy zrestartować serwis Apache: "service apache2 restart". Do katalogu "/var/www/" należy wgrać wszystkie pliki obsługi systemu eHouse po WWW oraz nadać im prawa łącznie z katalogami, aby aplikacja eHouse4cServer mogła zapisywać dane. Moduł Apache "**/usr/local/ehouse/ehouse4apache.so"** powinien posiadać prawo **X – execute.**

## **4.3. Oprogramowanie eHouse4cServer.**

Oprogramowanie eHouse4cServer jest ciągle rozwijaną aplikacją będącą Serwerem systemu eHouse. Jej zadaniem jest zintegrowanie wszystkich wersji systemu eHouse: eHouse 1, Ethernet eHouse, eHouse4CAN. Dodatkowo integruje system eHouse z zewnętrznymi systemami, podsystemami , sprzętem HiFi, Audio-Video, Media. Ma za zadanie logiczną kontrolę i zarządzania inteligentnego domu w postaci "All in One" - z jednego punktu. Ściśle współpracuje z WebServer'em Apache z modułem ehouse4apache.so odpowiadając na jego zapytania i przesyłając dane tak aby wszystkie funkcje systemu mogły być sterowane, zarządzane i konfigurowane z przeglądarki WWW pracującej na dowolnym sprzęcie, systemie operacyjnym.

główne cechy i możliwości eHouse4cServer'a:

- komunikacja z systemem eHouse 1 port USB / RS232 (odbiór statusów sterowników przesyłanie zdarzeń)
- komunikacja z systemem Ethernet eHouse TCP / UDP (odbiór statusów sterowników przesyłanie zdarzeń)
- komunikacja z systemem eHouse4CAN port USB / RS232 (odbiór statusów sterowników, przesyłanie zdarzeń, konfiguracja, aktualizacja firmware'u, pełne zarządzanie i sterowanie)
- komunikacja z Web Serwerem Apache (dedykowany serwer TCP). Serwer ten może służyć także do integracji eHouse4cServer'a z zewnętrznymi aplikacjami i systemami bez pośrednictwa Apache. Przesyła zakodowane statusy wszystkich sterowników w postaci tekstowej. Zawiera szereg przydatnych komend sterujących jak przesłanie zdarzeń eHouse, resetu oprogramowania itd.
- wbudowany serwer TCP zgodny z serwerami sterowników Ethernet eHouse, może służyć jako "bramka" dla zewnętrznych paneli sterujących (smartfonów, tabletów, komputerów PC)
- wbudowany serwer GSM/SMS obsługa sprzętowej bramki SMS (USB)
- wbudowane komunikatory WWW / SMS dla sieci Orange, Plus, T-Mobile
- wbudowana "baza danych" stanu, statusu wszystkich sterowników i jej aktualizacja online
- możliwość przetwarzania statusów, pomiarów oraz tworzenia dedykowanych algorytmów
- klient TCP do obsługi "Request'ów HTML" do sterowania zewnętrznymi aplikacjami, sprzętem RTV, Audio-Video, Media Player'ami, itd.
- wielowątkowy klient TCP do obsługi sprzętu Audio-Video, HiFi firmy Onkyo pozwalający na pełne sterowanie i aktualizację statusu urządzeń online
- wielowątkowy klient TCP do obsługi sprzętu Audio-Video, HiFi firmy Denon pozwalający na pełne sterowanie i aktualizację statusu urządzeń online
- wielowątkowy klient TCP do obsługi sprzętu Audio-Video, HiFi firmy Marantz pozwalający na pełne sterowanie i aktualizację statusu urządzeń online
- zaawansowana obsługa i przetwarzanie sygnałów podczerwieni (odebranych przez sterowniki) oraz przyporządkowanie im zdarzeń systemu eHouse
- obsługa i tworzenie automatycznych paneli HTML dla systemu eHouse, wizualizacji z przeglądarki WWW. Przetwarzanie nazw sterowników, sygnałów systemu eHouse 1, Ethernet eHouse, eHouse4CAN
- możliwość tworzenia własnych zaawansowanych algorytmów w wydzielonym module do dedykowanej obsługi inteligentnego domu

Oprogramowanie eHouse4cServer'a jest wciąż aktualizowane o nowe algorytmy w zależności od aktualnych trendów, standardów dostępnych na rynku.

Oprogramowanie "ehouse4c" należy wgrać do katalogu "**/usr/local/ehouse/"** nadając jak najwyższe uprawnienia do katalogów:

- "**/usr/local/ehouse/"**  katalog oprogramowania eHouse4cServer
- "**/usr/local/e-house/"** katalog danych, konfiguracji systemu eHouse4CAN, eHouse 1, Ethernet eHouse
- "**/var/www/"** katalog WWW dla webserwera Apache, w którym eHouse4cServer tworzy automatycznie dokumentacje

Plik "ehouse4c" musi mieć ustawiony atrybut  $X$  - "execute".

Ważne jest wybranie użytkownika, na którym pracuje oprogramowanie eHouse4cServer, gdyż aplikacja może uruchamiać zewnętrzne aplikacje i nimi sterować. Jeśli uprawnienia będą zbyt niskie aplikacje uruchamiane i zarządzane z eHouse4cServer'a mogą nie pracować poprawnie.

Najlepiej aby aplikacja eHouse4cServer'a pracowała na użytkowniku "root" - pełne prawa. Dotyczy to także driverów USB / RS-232 które domyślnie tworzone są z niskimi prawami dla użytkowników. W przypadku pracy na innym użytkowniku niż root konieczne jest każdorazowe nadawanie prawa RW dla wszystkich użytkowników. W przypadku problemów ze sterownikiem USB/RS232 i próbie jego restartu przez aplikację lub system prawa te z powrotem znikną.

Aplikacja eHouse4cServer powinna być uruchamiana przez skrypty startowe Linux'a po starcie systemu dla odpowiedniego trybu "tekstowego". Nie wymaga ona trybu graficznego i system jest wielokrotnie wydajniejszy na wersjach serwerowych Linux'a.

Konfiguracja eHouse4cServer'a jest automatycznie tworzona "**/usr/local/ehouse/eHouseServerC.cfg"** i należy po pierwszym uruchomieniu oprogramowania poprawić wpisując odpowiednie wartości. Wartości konfiguracyjne są oddzielone znakiem tabulacji od opisów, które intuicyjnie wyjaśniają znaczenie poszczególnych parametrów i opcji.

Aplikacja jest w czasie ciągłego rozwoju nie omawiamy znaczenia tych parametrów, gdyż z czasem dochodzą

coraz to nowsze opcje dotyczące nowych funkcji oprogramowania serwera.

Przy wgraniu nowej wersji oprogramowania eHouse4cServer przed jej uruchomieniem należy przenieść plik konfiguracyjny "/**usr/local/ehouse/eHouseServerC.cfg"** do innego oraz uruchomić oprogramowanie serwera, które odtworzy ten plik ze wszystkimi aktualnymi ustawieniami.

Następnie należy porównać ze starym plikiem konfiguracyjnym i poprawić wszystkie stare ustawienia oraz wpisać poprawne nowe ustawienia.

Uruchomienie pierwszy raz aplikacji po aktualizacji ręcznie z parametrem "ehouse4c --docs" spowoduje wygenerowanie dokumentacji i pomocy w katalogu "/var/www/docs/", dzięki czemu wiadomo jakie nowe funkcje znajdują się w oprogramowaniu serwera.

Dla interfejsów zewnętrznych szeregowych podłączonych do portów USB takich jak:

- sprzętowa bramka SMS (moduł GSM)
- konwerter RS232/485 (dla eHouse 1)
- konwerter RS232/CAN (dla eHouse4CAN)

Zamiast nazwy "/dev/ttyUSBx" należy wpisać nazwę (typ: np.: "pl2303","mct\_u232","huawei") sterownika odczytaną w systemie. Jest to bardzo ważne, gdyż system Linux przy restarcie może pozmieniać numery portów szeregowych w zależności od kolejności ich wykrycia. Wpisanie nazwy (typu) sterownika spowoduje, że oprogramowanie eHouse4cServer zawsze użyje właściwego portu sprzętowego, przeszukując po nazwie sterownika a nie numerze portu USB, który może ulec zmianie. Sytuacja ta na ogół nie występuje jeśli posiadamy tylko 1 urządzenie USB/RS232 np. (tylko eHouse 1 lub tylko eHouse4CAN).

Aplikacja "eHouse4cServer" została omówiona szerzej w oddzielnej dokumentacji oraz aktualności omówione na blogu systemu "eHouse"<http://inteligentny-dom.ehouse.pro/>

Referencje: <http://www.isys.pl/>- strona WWW producenta inteligentnego domu eHouse <http://inteligentny-dom.ehouse.pro/>- blog inteligentnego domu eHouse / "zrób to sam"